# sifei<sup>7</sup>

Manual de generación de Layout 4.0 con complemento Carta Porte 2.0 para CFDI Premium

CFDI v 4.0

Jun 2022

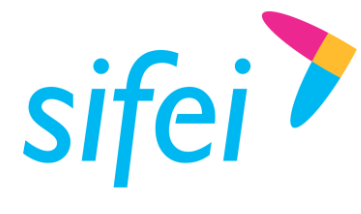

MANUAL DE GENERACIÓN DE LAYOUT 4.0 INFORMÁTICA SIFEI S. A. DE C. V.

CON COMPLEMENTO CARTA PORTE 2.0

PARA CFDI PREMIUM

SOLUCIÓN INTEGRAL DE FACTURACIÓN ELECTRÓNICA E Primera Privada de Oriente 17 No. 32, Col. Centro, Orizaba, Ver. CP 94300, Tel. (272) 726-6999

# Contenido

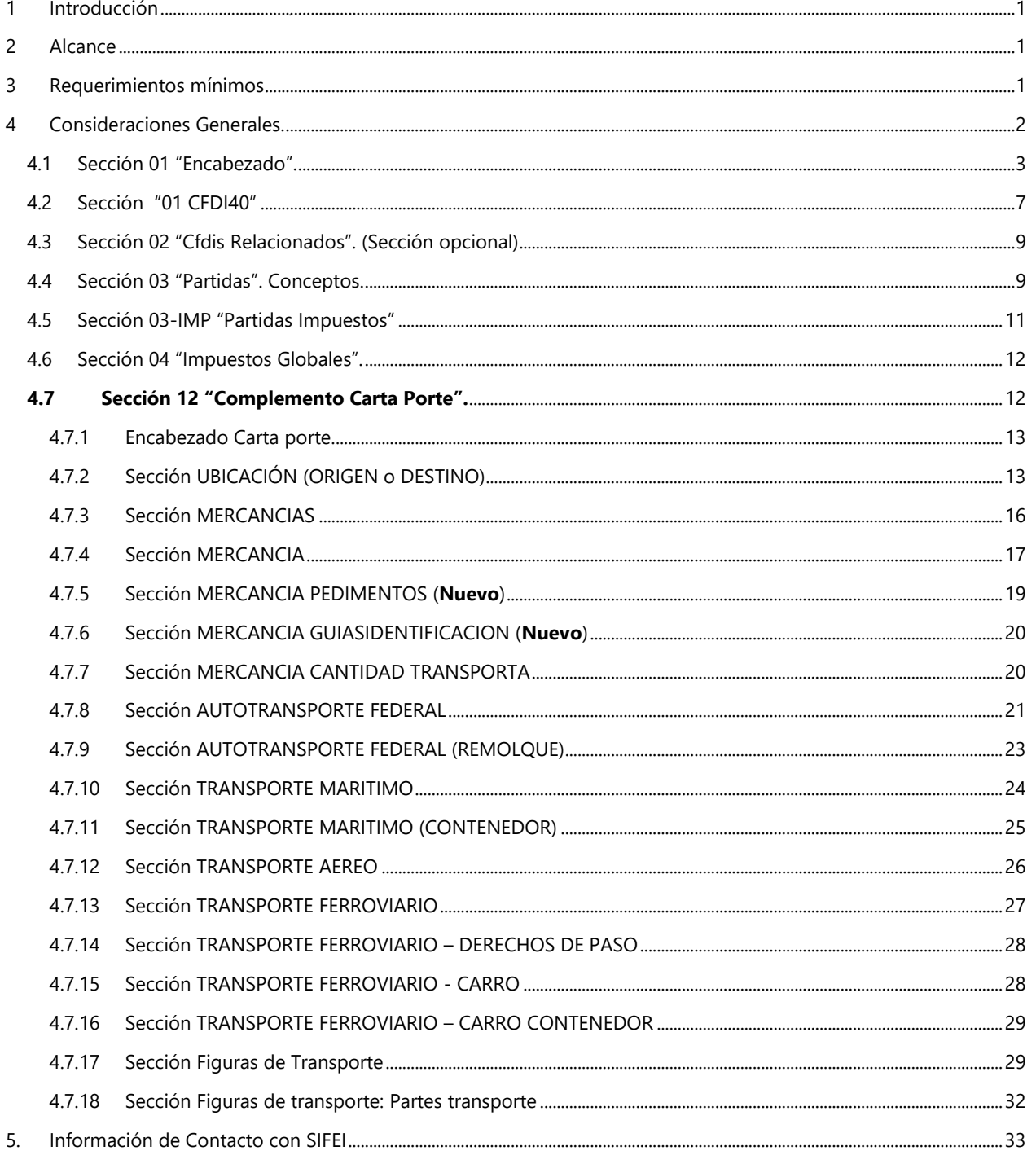

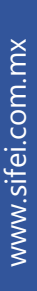

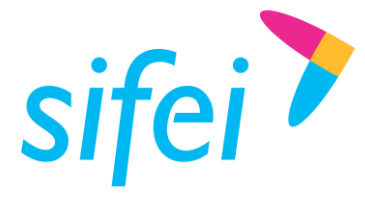

Lo Inteligente hecho Simple

# <span id="page-2-0"></span>1 Introducción

El presente documento muestra la estructura y requisitos que se deben cumplir para la elaboración de un Layout de datos para el servicio de facturación CFDi Premium con complemento carta porte, el cual se envía al proceso de timbrado generando los comprobantes; cumpliendo así, con los requisitos de los Comprobantes Fiscales Digitales por Internet.

La funcionalidad del aplicativo de facturación y del Layout de datos, permitirá realizar las funciones de emisión de CFDI. Los procesos de certificación de comprobantes fiscales cumplen con los estándares y lineamientos emitidos por el SAT para los Proveedores Acreditados de Certificación.

Es de mucha importancia consultar este manual antes de proceder con la utilización del aplicativo de facturación Sifei Premium.

# <span id="page-2-1"></span>2 Alcance

Esta solución está dirigida a los usuarios que ya cuentan con un sistema de generación de facturas, la función del CFDI PREMIUM es procesar este tipo de archivo (txt / Layout) y generar el timbrado para cada uno de los comprobantes, teniendo como resultado los archivos XML y Representación Impresa correspondiente a cada comprobante.

# <span id="page-2-2"></span>3 Requerimientos mínimos

- Conexión a Internet.
- Equipo con sistema operativo con soporte para TLS 1.2 (Windows 8 o superior ) Y.
- Haber Contratado el Servicio de CFDI Premium.
- Y. Contar con Timbres disponibles para la emisión de factura.

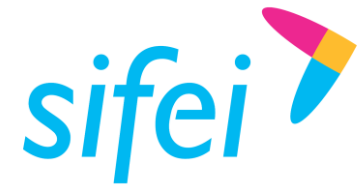

# <span id="page-3-0"></span>4 Consideraciones Generales.

- Se debe generar un archivo de Texto (Layout de datos) por cada factura con complemento carta porte.
- El Archivo debe depositarse en la carpeta "Buzón de Salida" configurada en la configuración de folders de CFDI PREMIUM.
- La información del documento debe tener identificado un carácter específico como separador un | pipe (ALT + 124 por su código en ASCII).
- Existe información que es indispensable, otra que es opcional y por último la complementaria, por ejemplo:
	- o **Indispensable** = Cantidad facturada, Importe.
	- o **Opcional** = Moneda, Tipo de Cambio
	- o **Complementaria** = Numero de Aduana, dirección del emisor o receptor.
- Si el campo no tiene valor (está vacío) y es opcional o complementario se pone enseguida el siguiente | sin espacios. Por ejemplo:
	- o Tomando de referencia un campo opcional:
		- En el caso que no exista la moneda el campo quedaría: ||
		- En caso de que si exista, y este sea, por ejemplo MXN, el campo quedaría así: |MXN|
	- o Tomando de referencia un campo complementario como lo es la información aduanal:
		- En caso de que no exista: ||||

En el caso que exista y los datos sean Número de pedimento sea 45464646, la fecha sea 22/03/2010 y la aduana sea 11111111 quedaría de la siguiente manera (poner atención al formato de la fecha ya que es muy importante respetarlo):

|45464646|2010-03-22|11111111|

**Nota:** Los campos obligatorios **NO PUEDEN** quedarse vacíos, es decir, si no tienen información no serán transformados en facturas hasta que se completen.

- En los valores numéricos de Importes se pueden manejar hasta 6 decimales. En Totales pueden tener hasta los decimales que soporte la moneda, en caso del Peso mexicano son 2 decimales.
- Para importes no manejar separador de miles, ni símbolos de moneda.
- El documento se divide en secciones (línea(s))
	- o La primera sección (línea), entendiéndose como una serie de campos antes del carácter "\n" <ENTER>, es única, contiene tu propia información de registro, la del emisor y la de tu cliente.
	- o La segunda sección corresponde a documentos relacionados a la factura y esta sección es opcional.
	- o La sección tres corresponde a los productos y su información así como tener subsecciones para impuestos o información relacionada a los mismos productos.
	- o La sección cuatro se reserva para declarar el total de los impuestos.
	- o La sección 12 es la destinada al complemento de carta porte
- **Los cambios más notorios se ponen en una tonalidad de azul y algunas veces en negritas, denotan que algo cambio con respecto al a versión anterior en tamaño (longitud de campo) en su uso (Opcional, Requerido, Condicional de otro valor), Orden de las Secciones, Campos nuevos etc.**

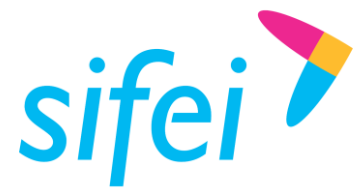

Datos necesarios para generar un Layout versión 4.0 con complemento de carta porte para el sistema SIFEI:

<span id="page-4-0"></span>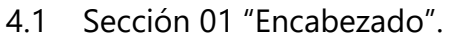

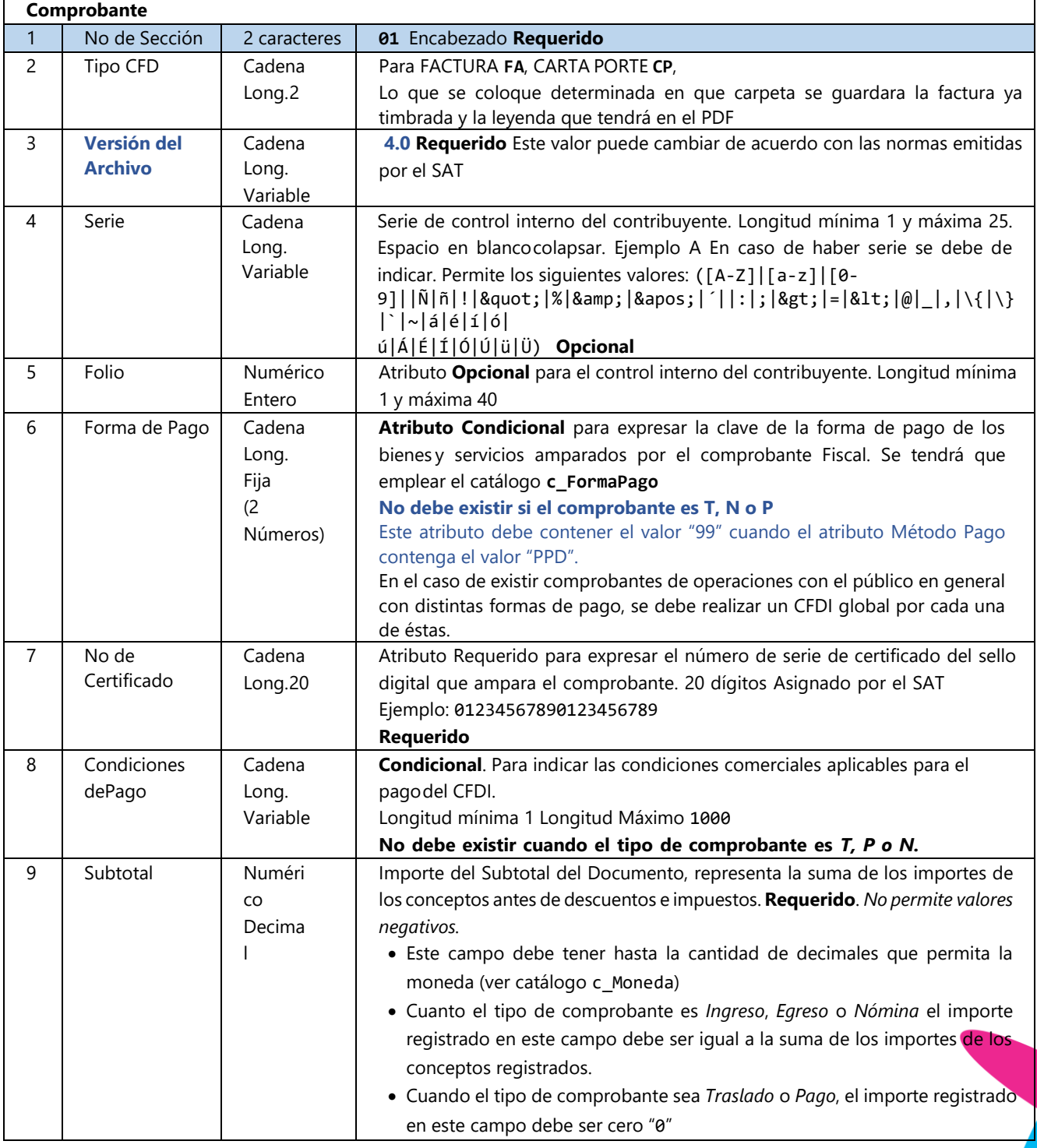

www.sifei.com.mx www.si[fei.c](file:///C:/Users/Dorozco/Downloads/www.sifei.com.mx)om.mx

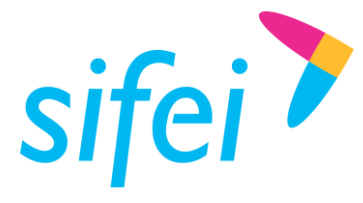

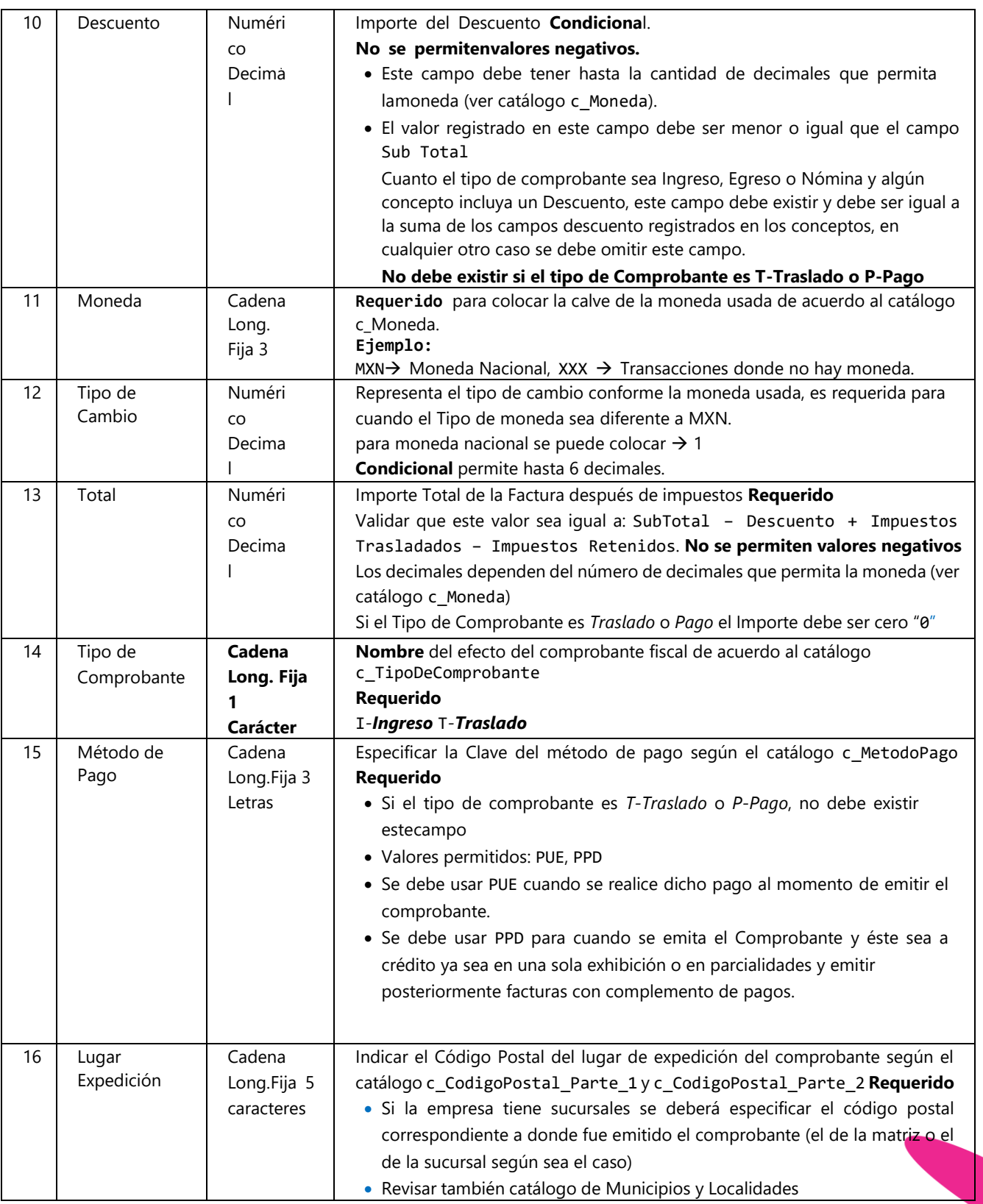

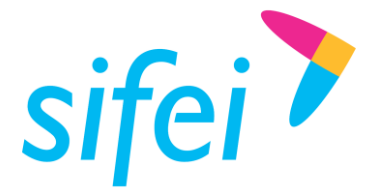

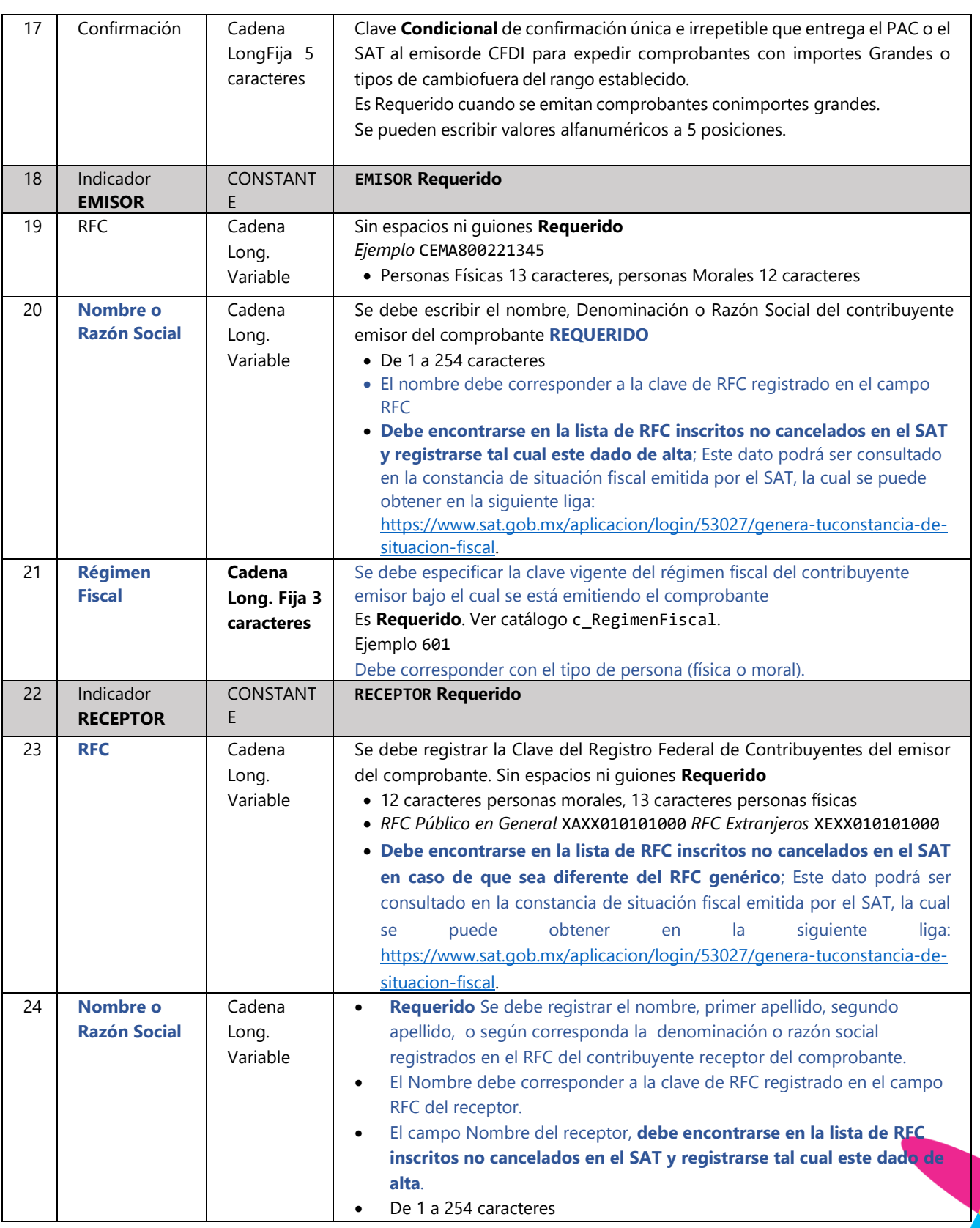

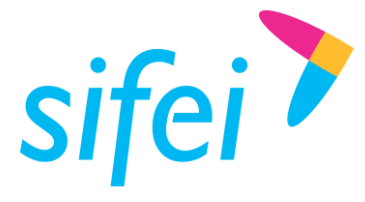

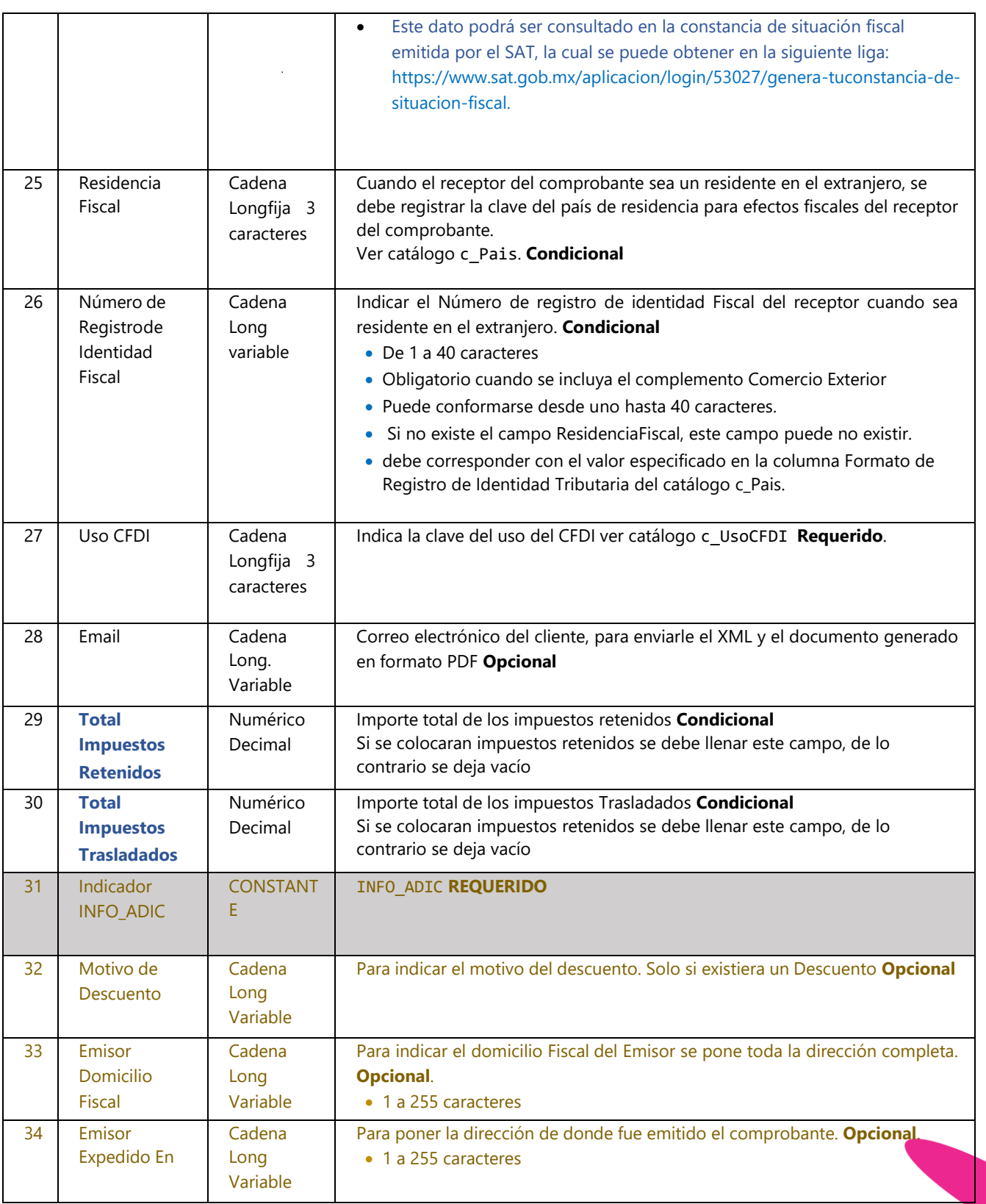

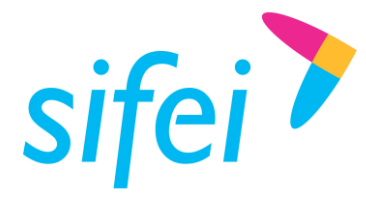

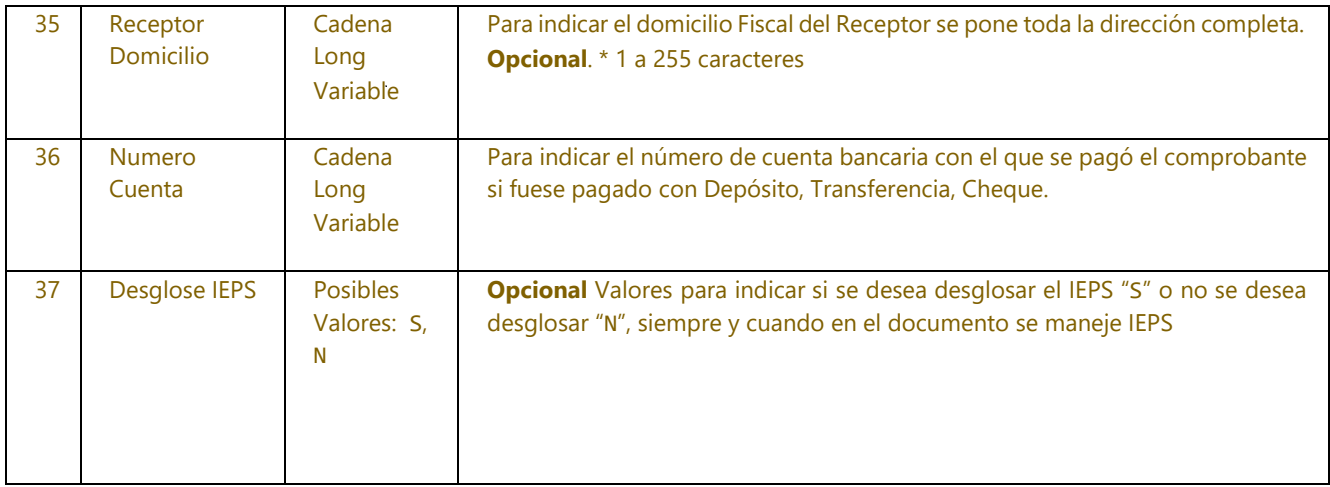

# **Ejemplo:**

01|FA|4.0|BZNPLUS|162564|99|30001000000400002463||2750.00|0.00|MXN|1|3190.00|ingreso|PPD|72010||E MISOR|H&E951128469|HERRERIA & ELECTRICOS SA DE CV|626|RECEPTOR|PASF690721EL6|FRANCISCO ALEJANDRO PAREDES SIERRA|||S01|||440.00|INFO\_ADIC||PROLONGACION DE LA 27 NORTE 8027 SANTA MARIA LA RIBERA PUEBLA PUEBLA MEXICO C.P 72010||ORQUIDEAS 620 BUGANBILIAS PUEBLA PUEBLA MEXICO C.P 72580||N

**Nota:** Todos los datos del apartado INFO\_ADIC son opcionales; Solo se mostrará en el PDF para aquellos contribuyentes que quieran seguir viéndolos en su factura, pero solo como información comercial, en el XML no existen.

# <span id="page-8-0"></span>4.2 Sección "01 CFDI40"

Esta sección incluye nuevos campos correspondientes a la información agregada al comprobante para CFDI 4.0.

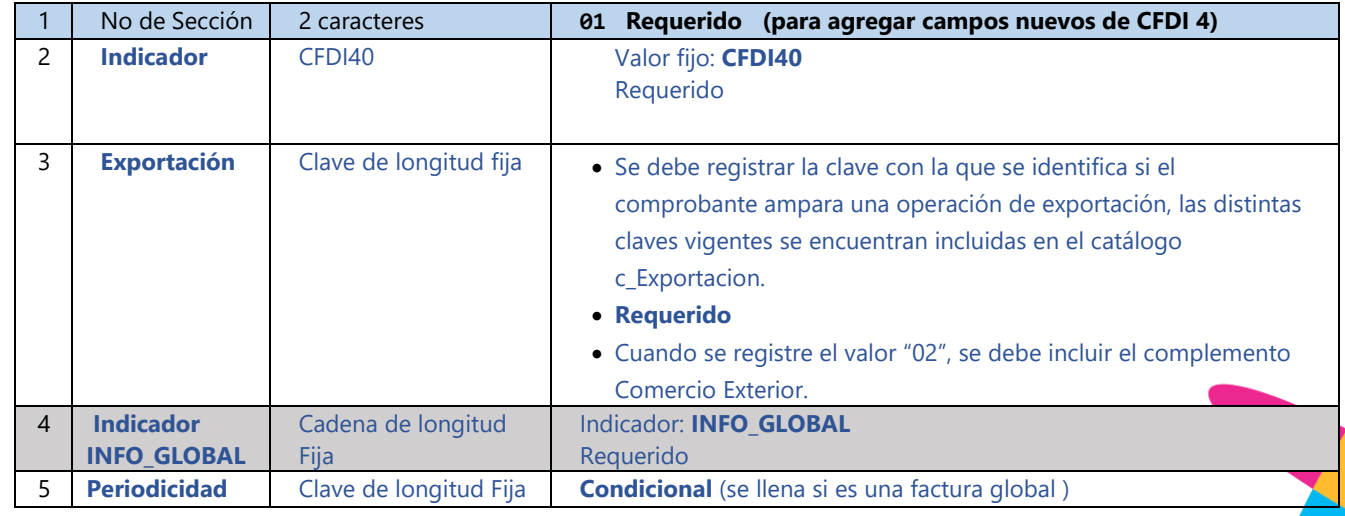

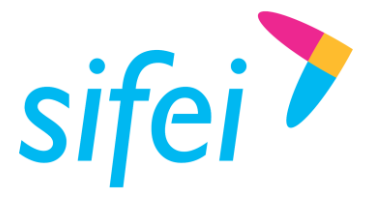

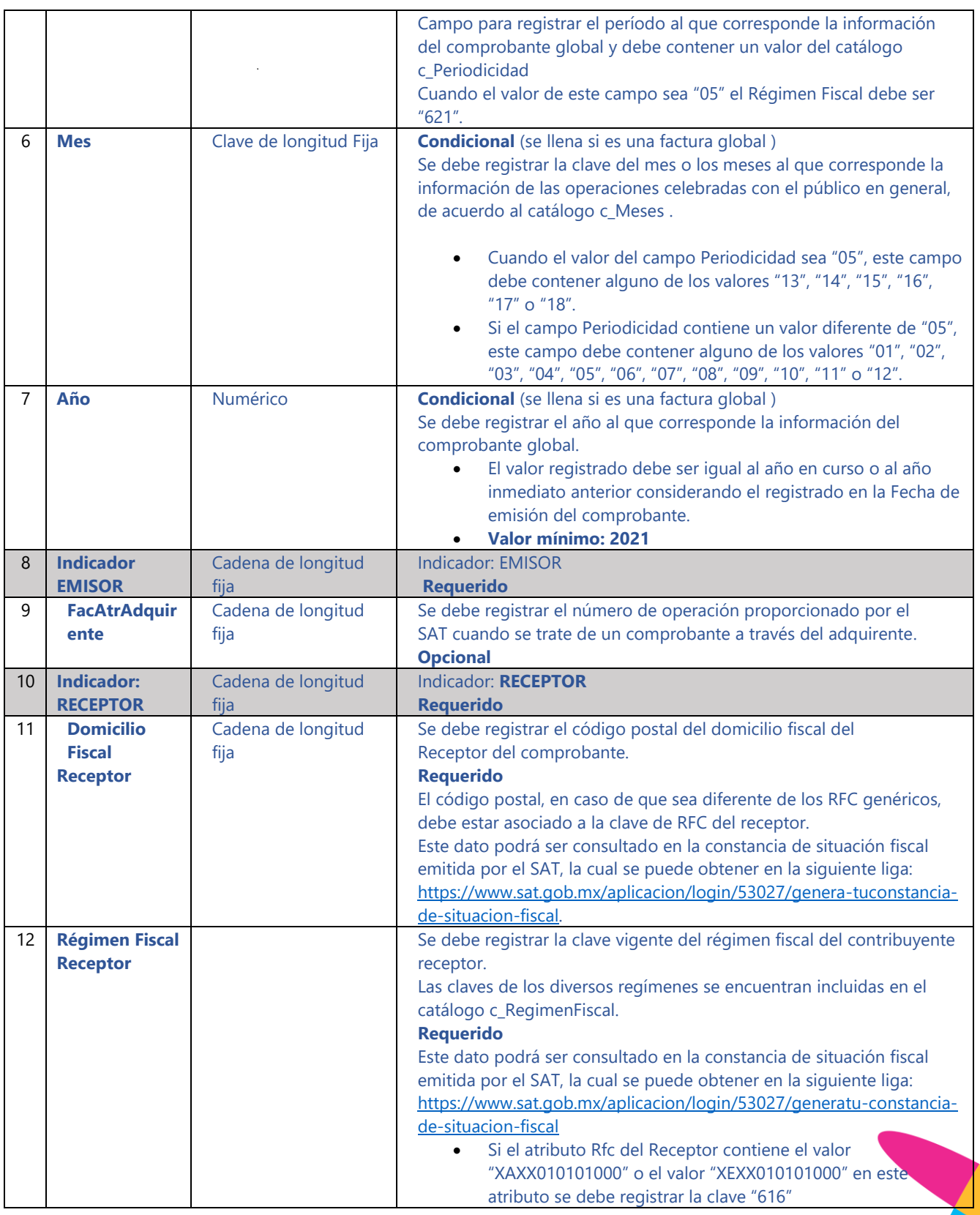

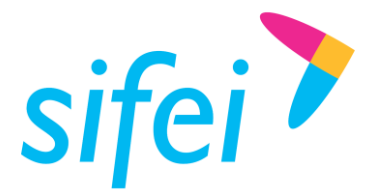

# **Ejemplo:**

<span id="page-10-0"></span>01|CFDI40|01|INFO\_GLOBAL||||EMISOR||RECEPTOR|72580|626

# 4.3 Sección 02 "Cfdis Relacionados". (Sección opcional)

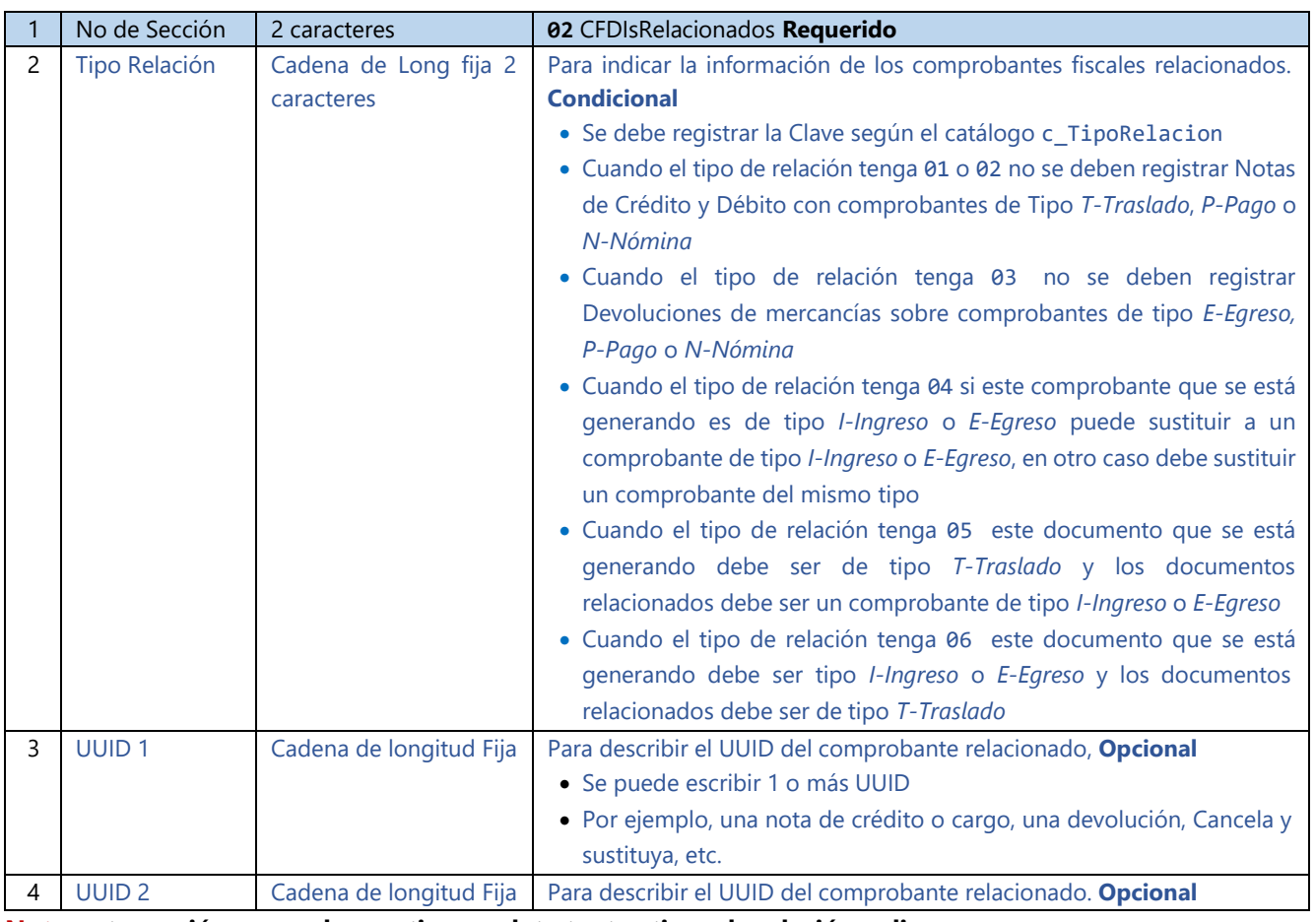

#### **Nota: esta sección se puede repetir completa tantos tipos de relación apliquen.**

Ejemplo con dos tipos de relación cada uno a dos facturas: 02|01|4BB8D806-8EDF-4D35-AC4C-4C469FH4F52C|6CB5E809-5BBF-4D36-AC7G-A8499ED4F56B 02|04|7CB8D806-7BDF-4D24-AC4C-4C469EB4F57A|8CB8D806-7BDF-4D24-AC4C-4C469EB4F57A

# <span id="page-10-1"></span>4.4 Sección 03 "Partidas". Conceptos.

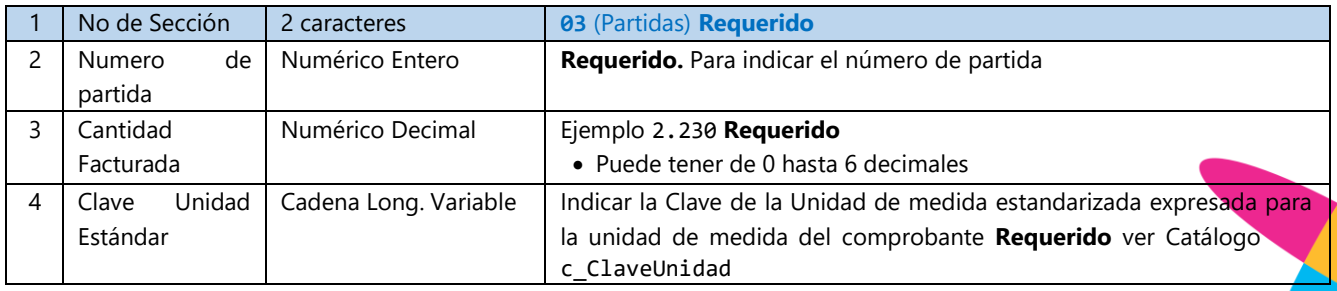

www.sifei.com.mx www.si[fei.c](file:///C:/Users/Dorozco/Downloads/www.sifei.com.mx)om.mx

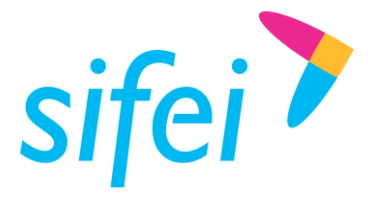

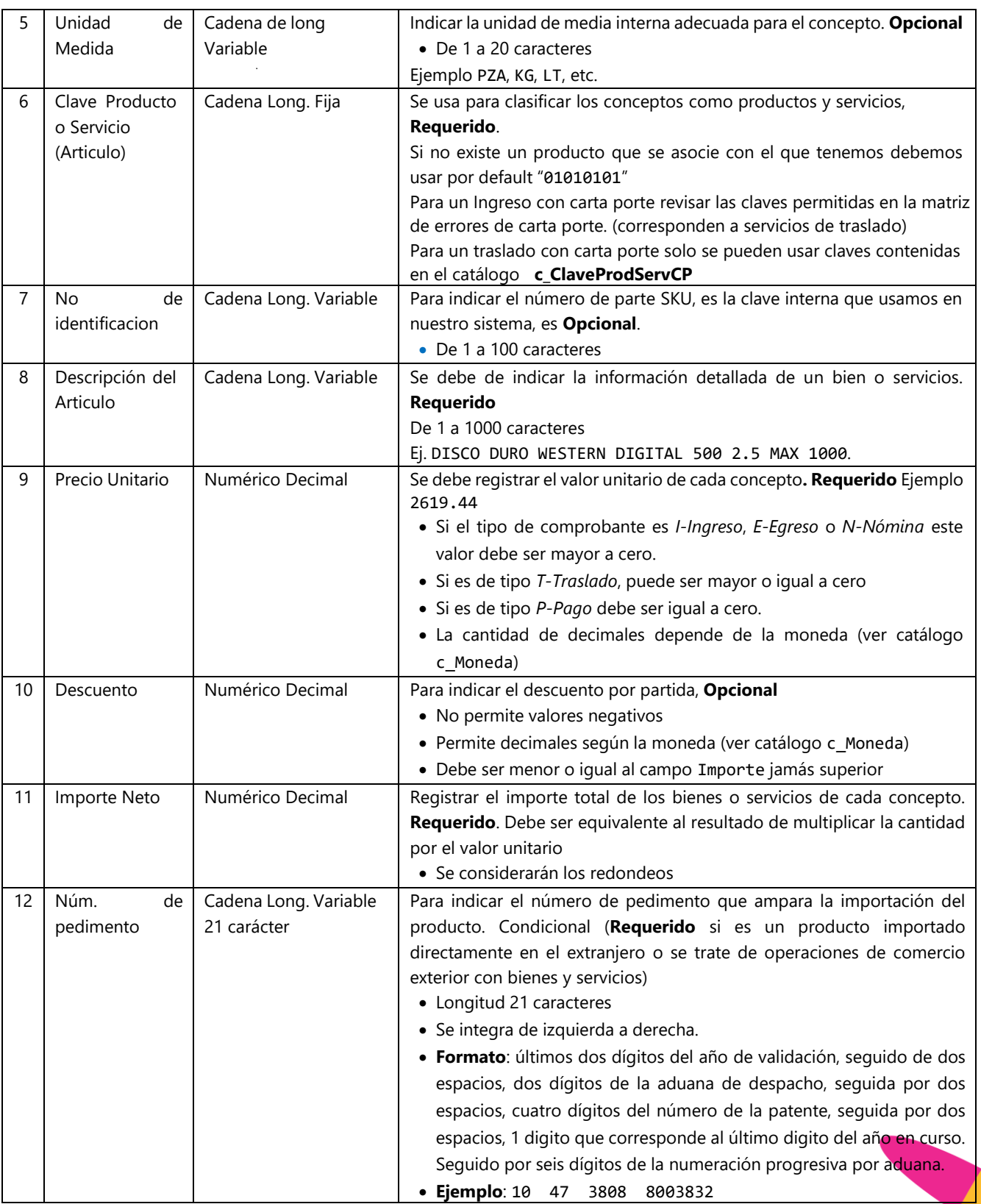

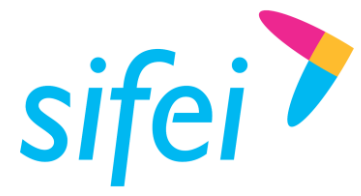

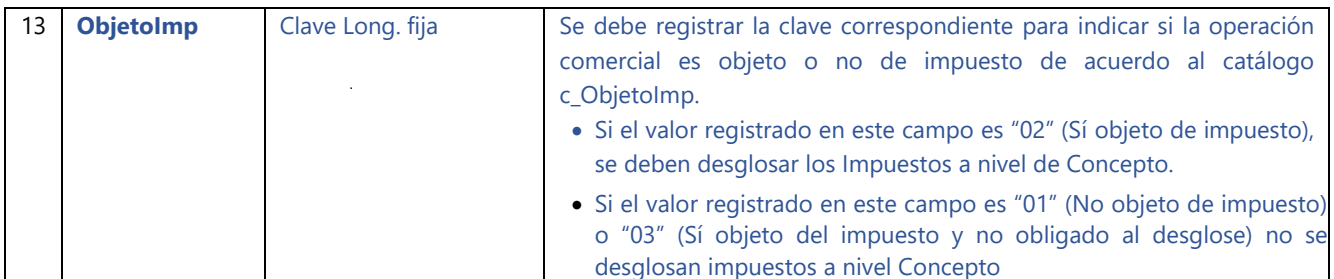

#### **Ejemplo:**

03|1|1|E48|F|78101800||VIAJE DE PARAFINA DEL 26 DE NOVIEMBRE DE 2021 CON 17,000 KG DE PESO|2750.00|0.00|2750.00||02

# <span id="page-12-0"></span>4.5 Sección 03-IMP "Partidas Impuestos"

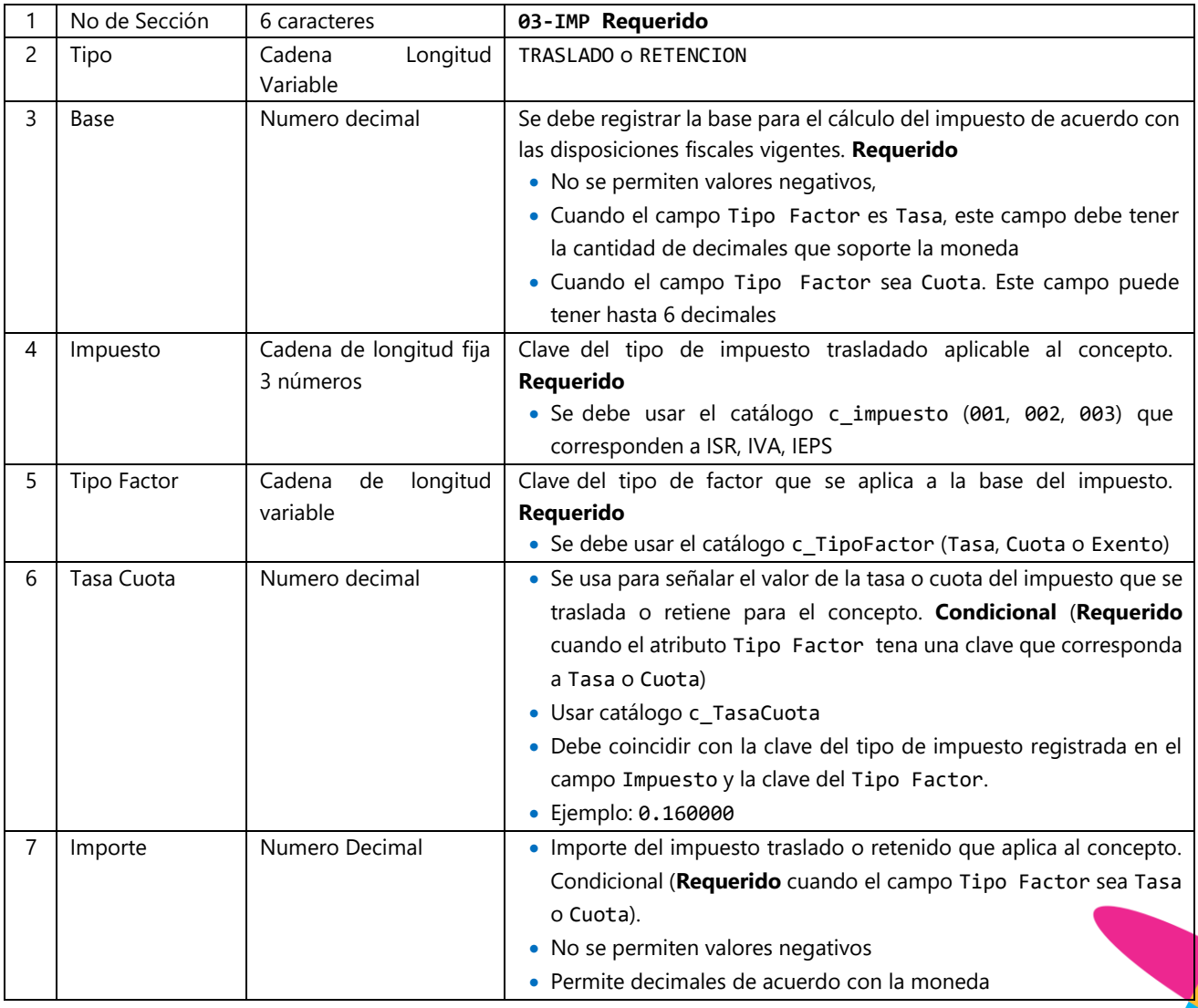

**Ejemplo:** 

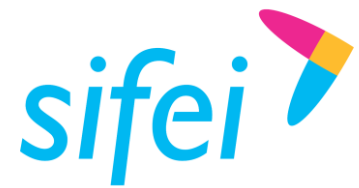

# <span id="page-13-0"></span>03-IMP|TRASLADO|2750.00|002|Tasa|0.160000|440.00

# 4.6 Sección 04 "Impuestos Globales".

Sección Condicional para expresar el total de los impuestos retenidos o trasladados que se manejen en la sección de 03 partida (Requerido cuando el producto o servicio de la partida lleva algún impuesto (Iva, Ieps, etc.)

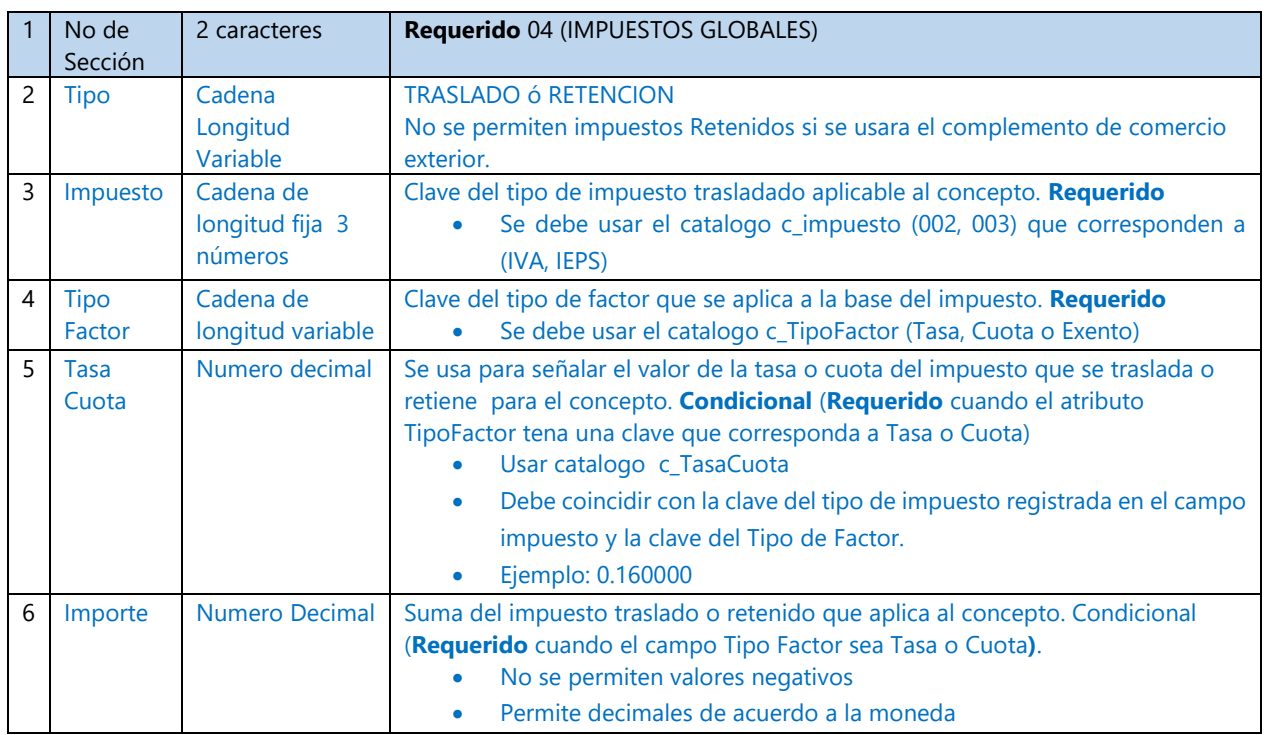

# **Nota:** En caso de que el TipoDeComprobante sea "T" (Traslado), este elemento no debe existir

**Ejemplo:** 04|TRASLADO|002|Tasa|0.00|0.00

# <span id="page-13-1"></span>**4.7 Sección 12 "Complemento Carta Porte".**

En esta sección se debe expresar la información del complemento Carta Porte cuando se requiera incorporarlo al CFDI de tipo Ingreso o Traslado para acreditar la posesión y trasladado de las mercancías, brindando información sobre la procedencia y los destinos de las mercancías que se trasladan a través de los distintos medios de transporte.

Los contribuyentes que brinden servicios de traslado de mercancías por los distintos medios de transporte, podrán emitir un CFDI de tipo Ingreso incorporando el complemento Carta Porte, con el que se podrá amparar la legal posesión de las mercancías.

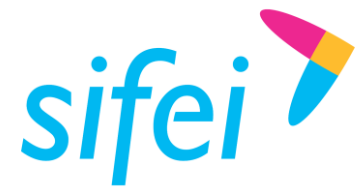

# <span id="page-14-0"></span>4.7.1 Encabezado Carta porte.

Sección para incorporar al Comprobante Fiscal Digital por Internet (CFDI), la información relacionada a los bienes o mercancías, ubicaciones de origen, puntos intermedios y destino, así como lo referente al medio por el que se transportan; ya sea por vía terrestre (carretera federal o líneas férreas), aérea, marítima o fluvial; además de incluir el traslado de Hidrocarburos y Petrolíferos.

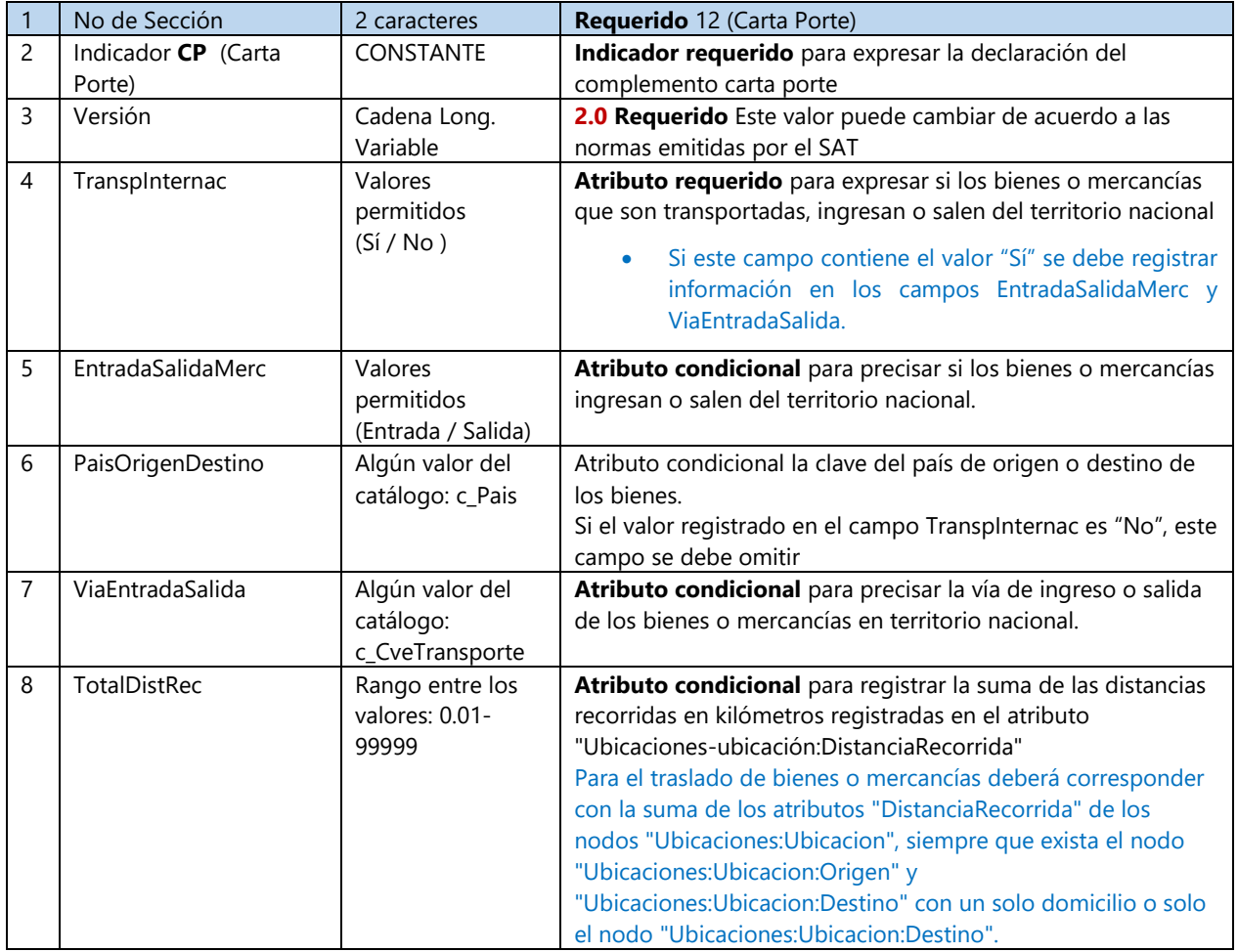

**Ejemplo:** 12|CP|2.0|No||||123.321

# <span id="page-14-1"></span>4.7.2 Sección UBICACIÓN (ORIGEN o DESTINO)

Sección requerida para registrar la ubicación que sirve para reflejar el domicilio del origen o destino parcial o final que tienen los bienes o mercancías que se trasladan por distintos medios de transporte deben existir como mínimo dos apariciones de esta sección.

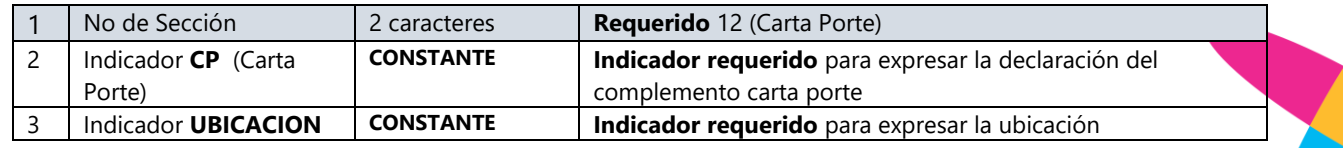

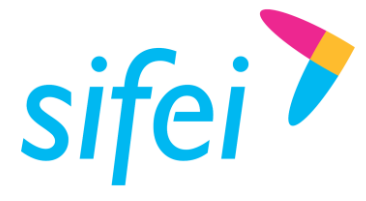

SOLUCIÓN INTEGRAL DE FACTURACIÓN ELECTRÓNICA E INFORMÁTICA SIFEI S. A. DE C. V. Primera Privada de Oriente 17 No. 32, Col. Centro, Orizaba, Ver. CP 94300, Tel. (272) 726-6999

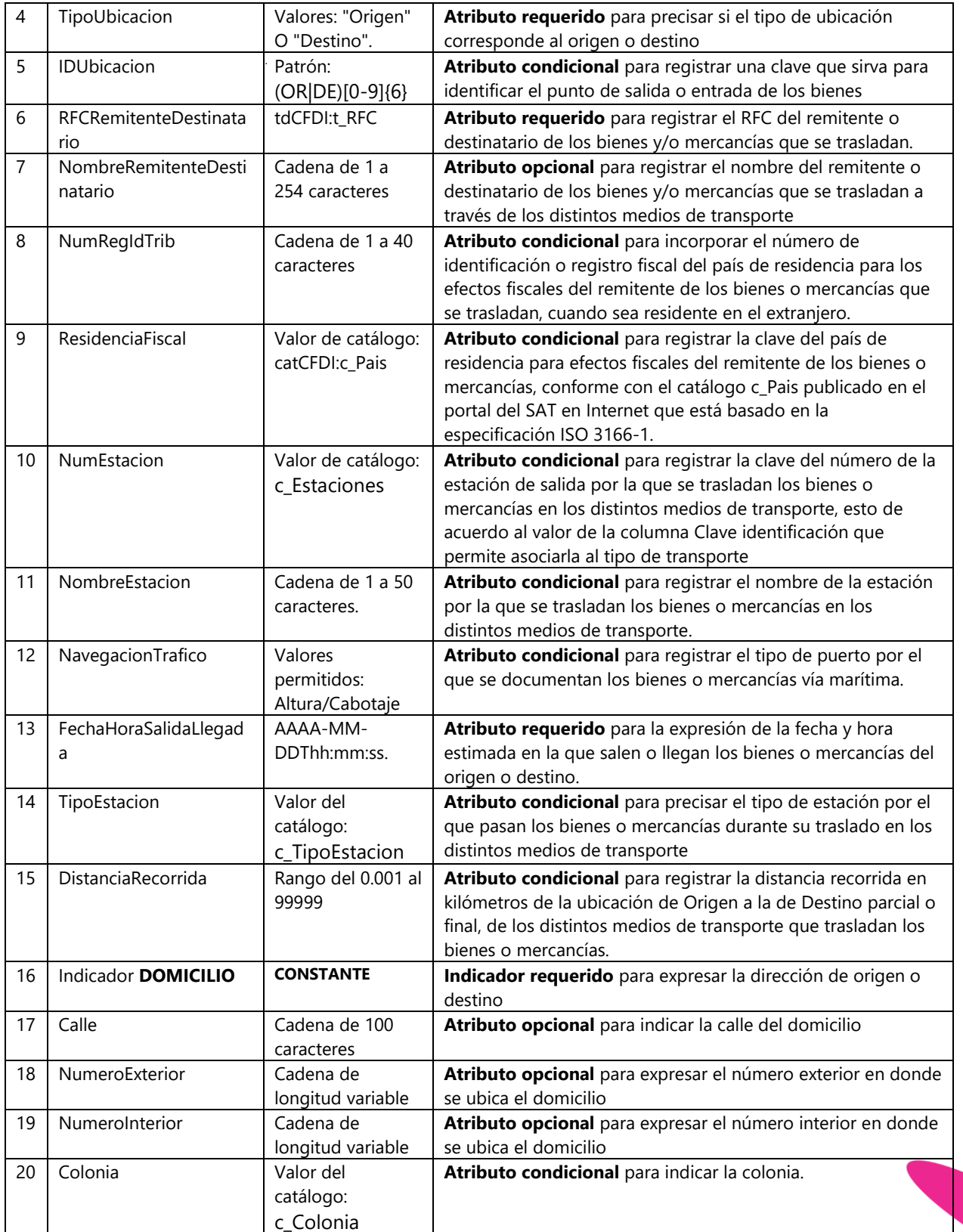

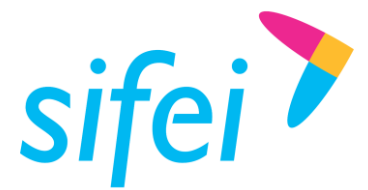

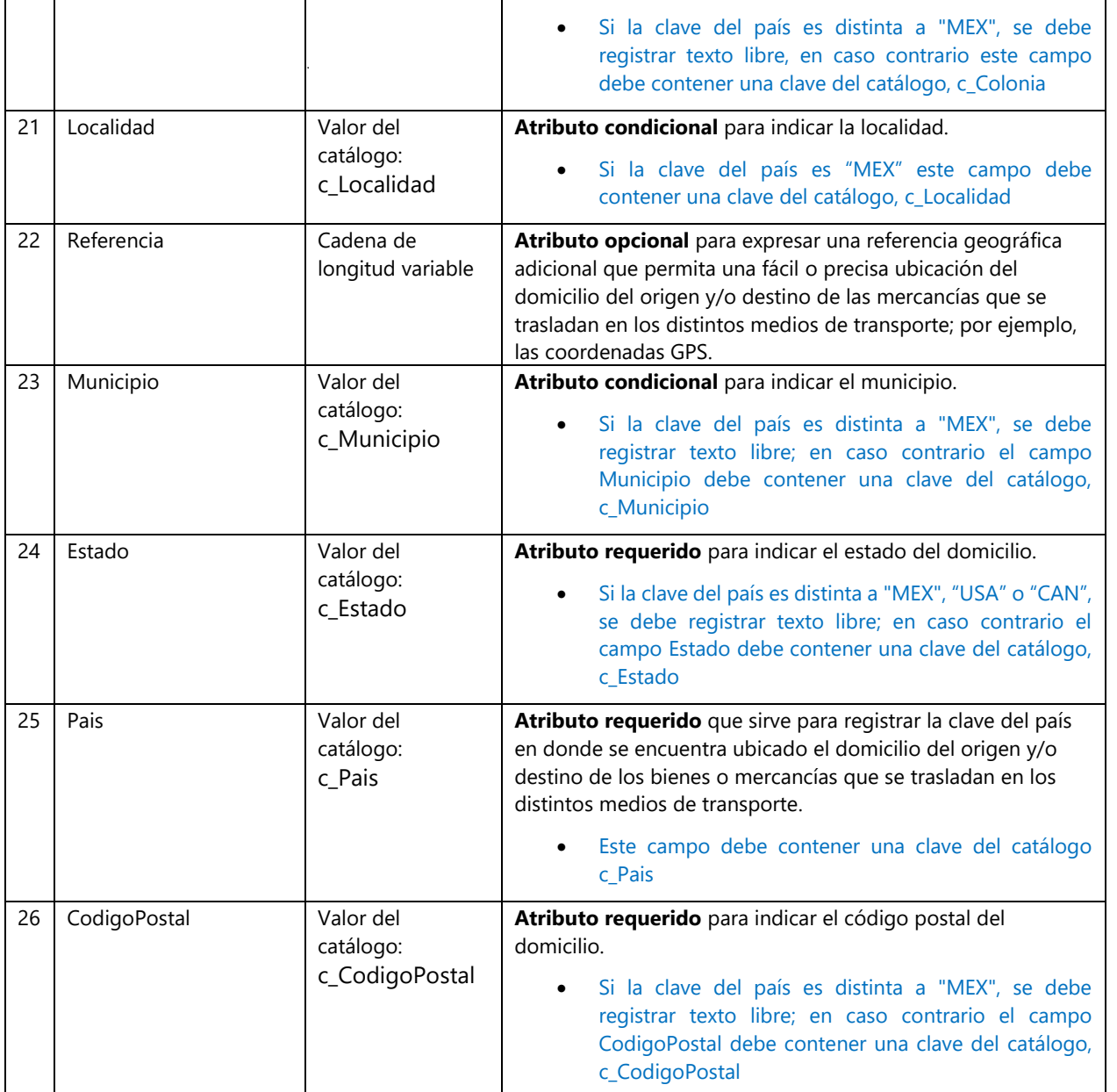

#### **Ejemplo:**

12|CP|UBICACION|Origen|OR000001|AAA010101000|NombreRemitente|RegIdTrib|DEU|PM001|Rosarito|Altura|2020- 12-02T12:30:00|01|100|DOMICILIO|Independencia|22|33|0069|01|A dos cuadras de|001|AGU|MEX|20115

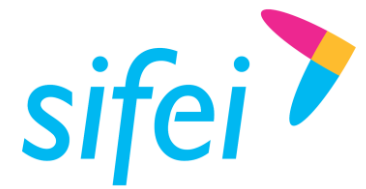

# <span id="page-17-0"></span>4.7.3 Sección MERCANCIAS

Sección requerida para registrar la información de los bienes o mercancías que se trasladan en los distintos medios de transporte.

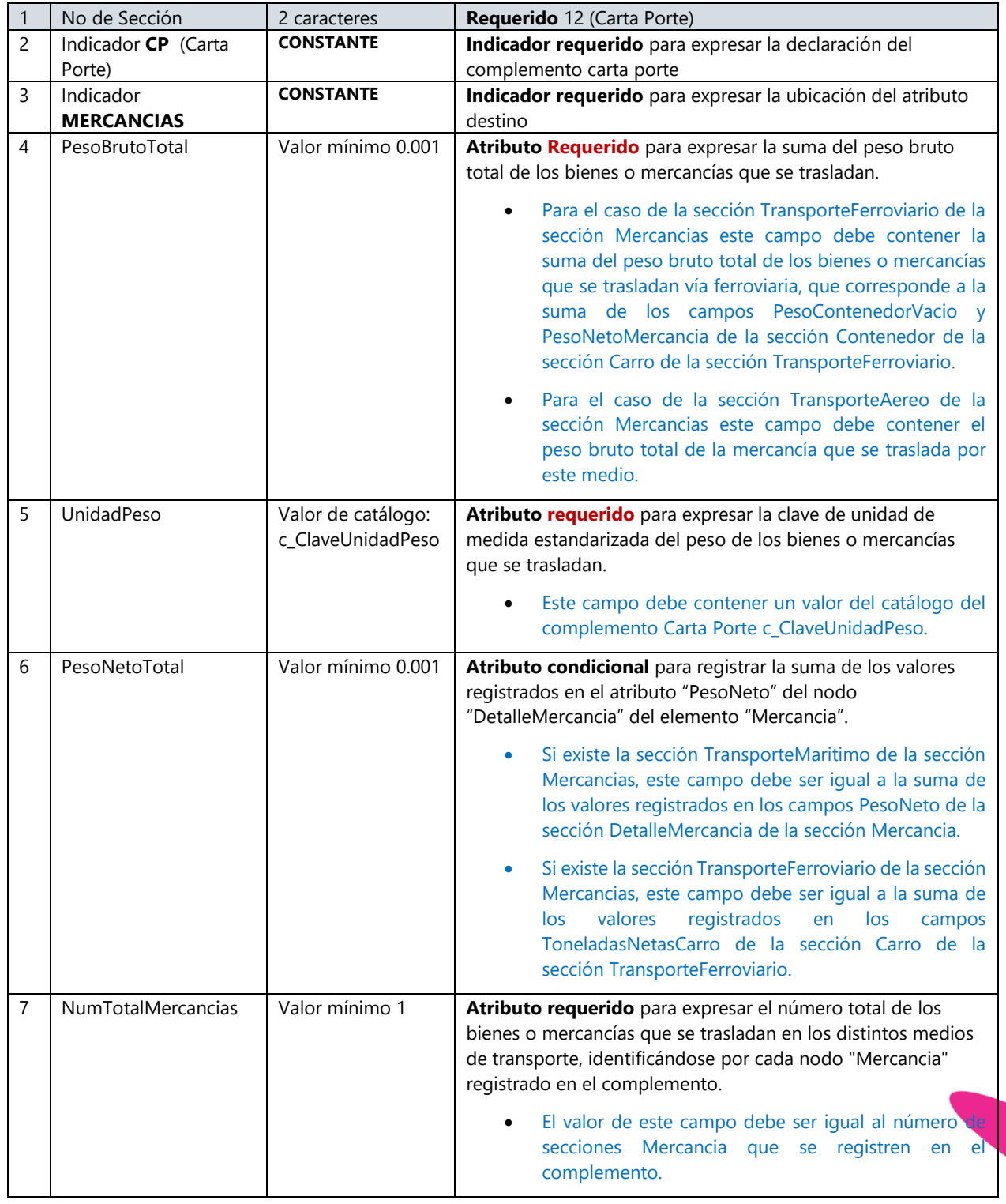

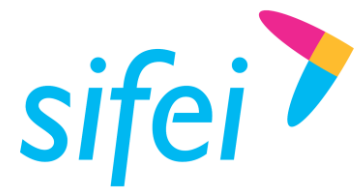

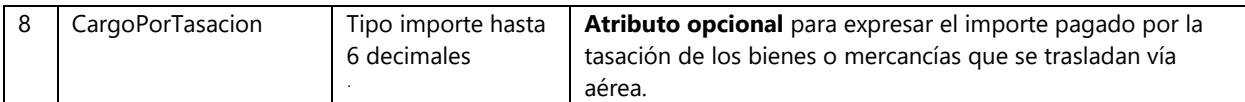

**Ejemplo:** 12|CP|MERCANCIAS|1|XWH|2|3|4

#### <span id="page-18-0"></span>4.7.4 Sección MERCANCIA

Sección requerida para registrar información de los bienes o mercancías que se trasladan en los distintos medios de transporte.

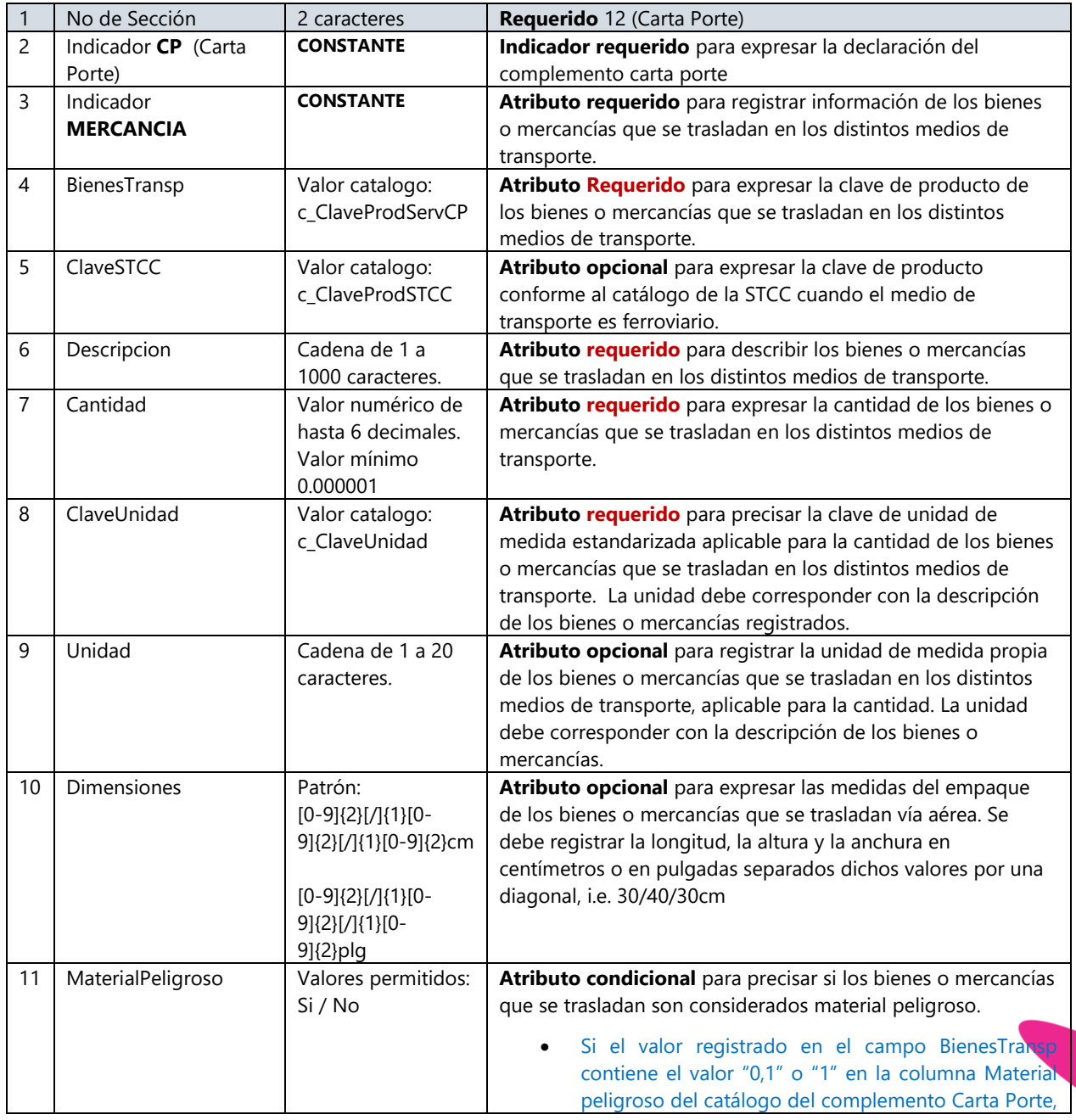

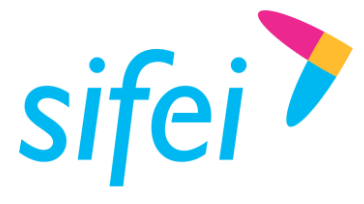

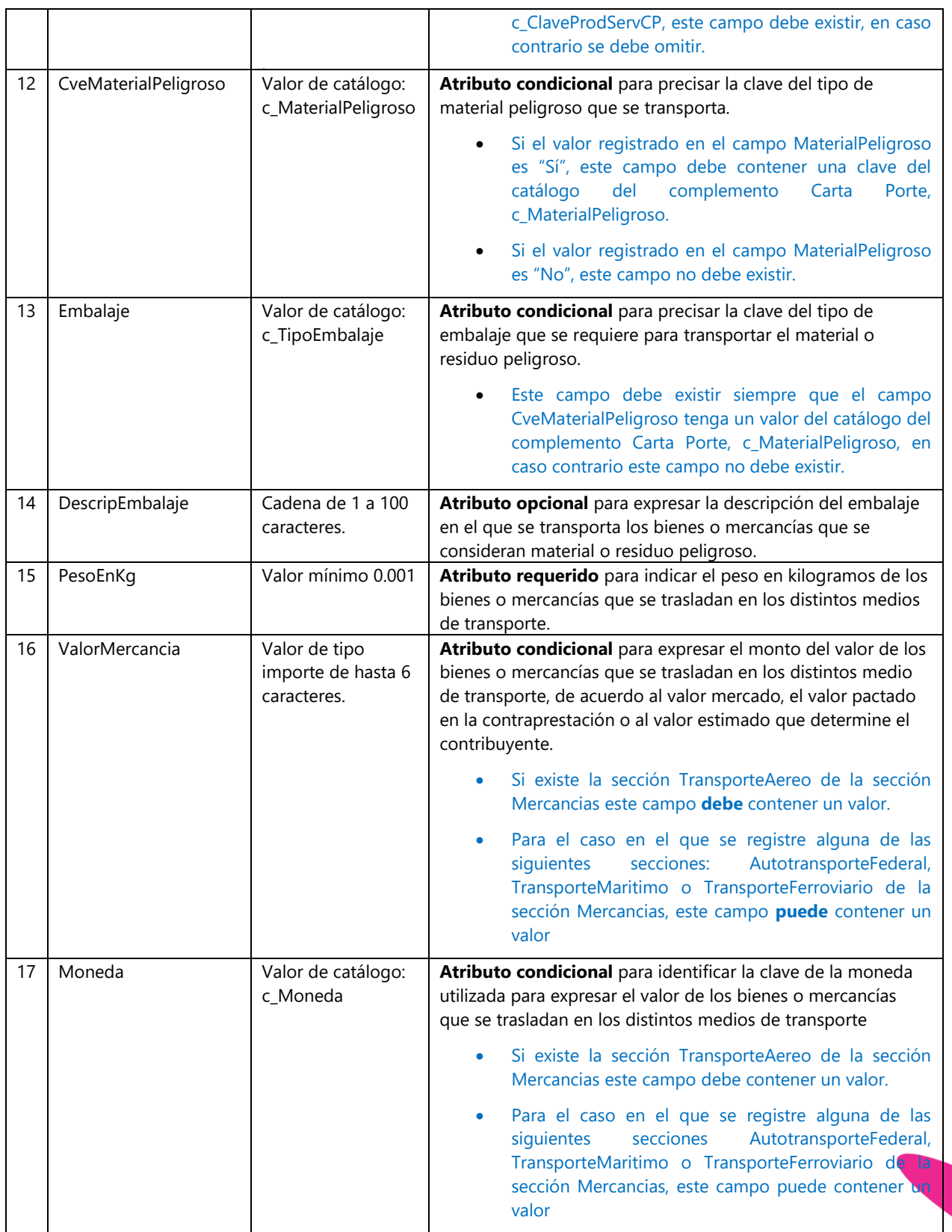

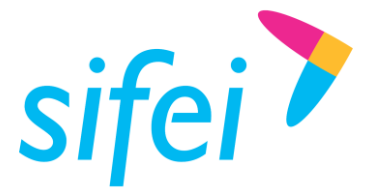

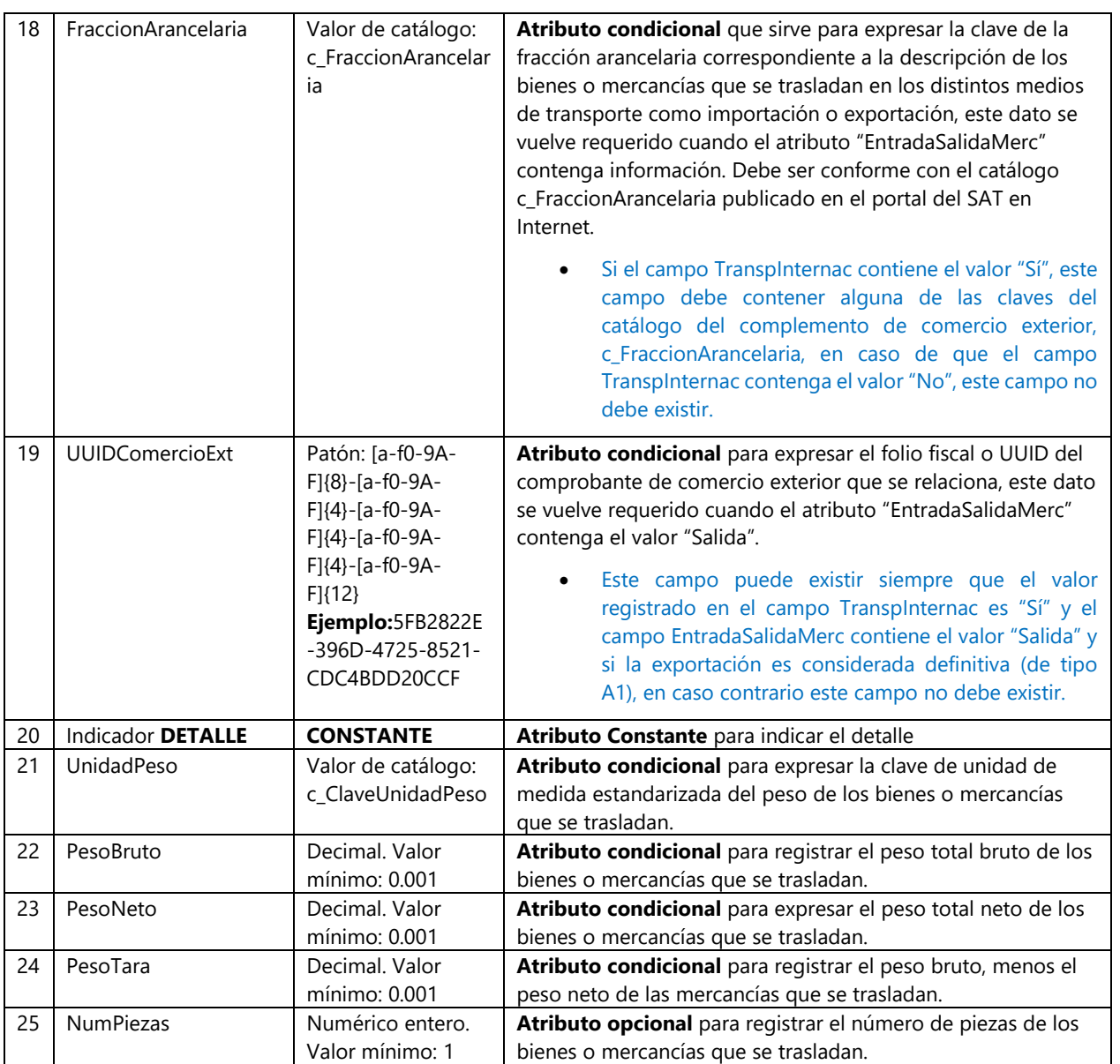

**Ejemplo:** 12|CP|MERCANCIA|25172500||NEUMÁTICOS Y CAMARAS DE NEUMATICOS|800|H87|PIEZA||No||||5200.000|25000|MXN|||DETALLE|X1A|1|2|3|3

# <span id="page-20-0"></span>4.7.5 Sección MERCANCIA PEDIMENTOS (**Nuevo**)

Sección para registrar la información del(los) número(s) de pedimento(s) de importación que se encuentra(n) asociado(s) al traslado de los bienes y/o mercancías de procedencia extranjera para acreditar la legal estancia o tenencia durante su traslado en territorio nacional.

#### **NOTA: LA SECCIÓN DEBE IR DEBAJO DE LA MERCANCÍA QUE LE CORRESPONDA .**

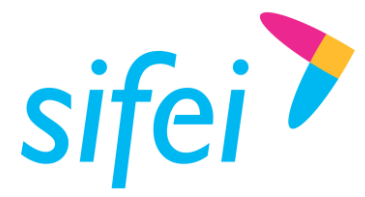

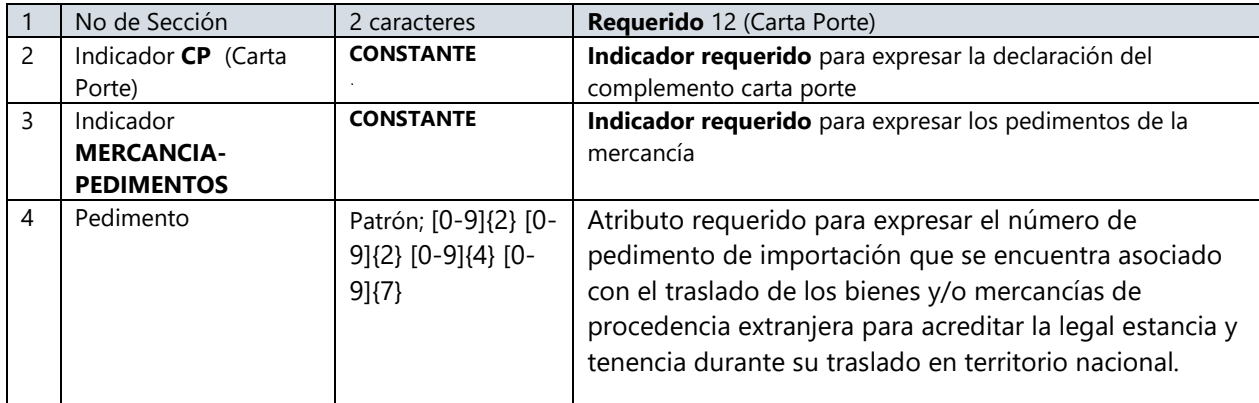

**Ejemplo:** 12|CP|MERCANCIA-PEDIMENTOS| 20 16 1760 0999999

# <span id="page-21-0"></span>4.7.6 Sección MERCANCIA GUIASIDENTIFICACION (**Nuevo**)

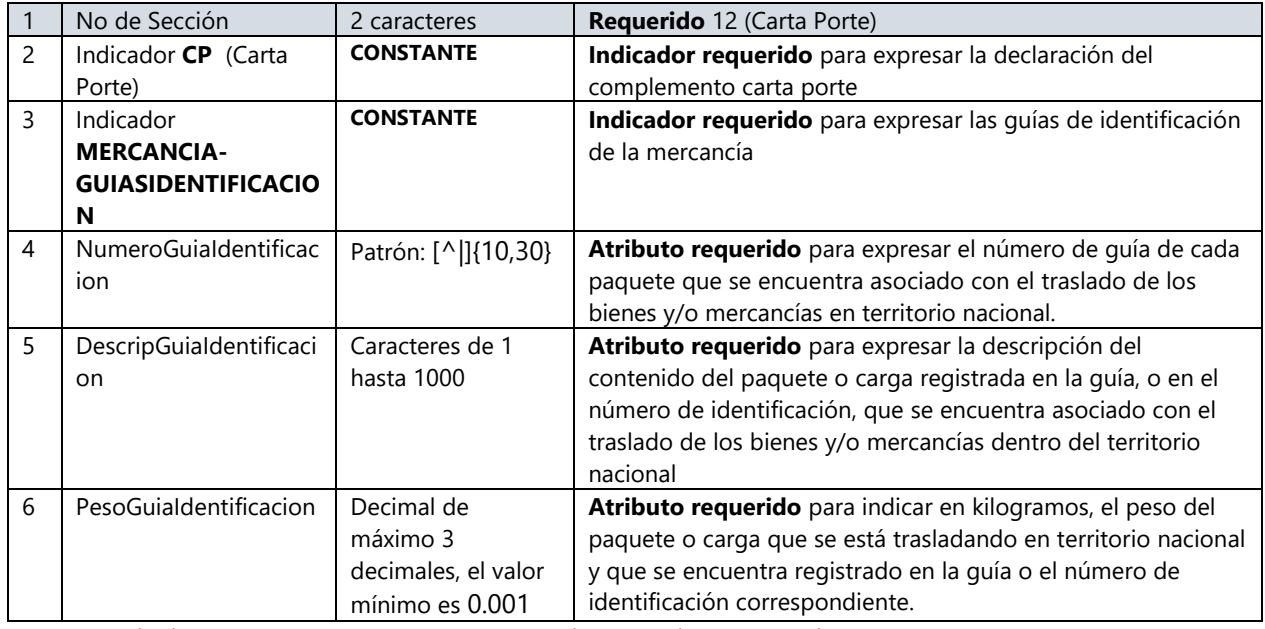

**Ejemplo:** 12|CP| MERCANCIA-GUIASIDENTIFICACION|NumGuia|DescripGuial|100

# <span id="page-21-1"></span>4.7.7 Sección MERCANCIA CANTIDAD TRANSPORTA

Sección condicional para registrar la cantidad de los bienes o mercancías que se trasladan en los distintos medios de transporte, que será distribuida o captada en distintos puntos, a fin de identificar el punto de origen y destino de dichos bienes o mercancías, y se podrá registrar esta sección tantas veces sea necesario.

Si existe más de una sección Destino de la sección Ubicacion, esta sección puede existir, siempre que los bienes o mercancías que se trasladan se recojan en diferentes orígenes o se entreguen en diferentes destinos, en caso de que solo exista una sección Destino de la sección Ubicacion, esta sección no debe existir.

**NOTA: LA SECCIÓN DEBE IR DEBAJO DE LA MERCANCÍA QUE LE CORRESPONDA .**

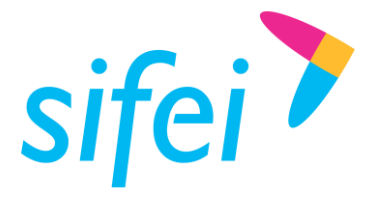

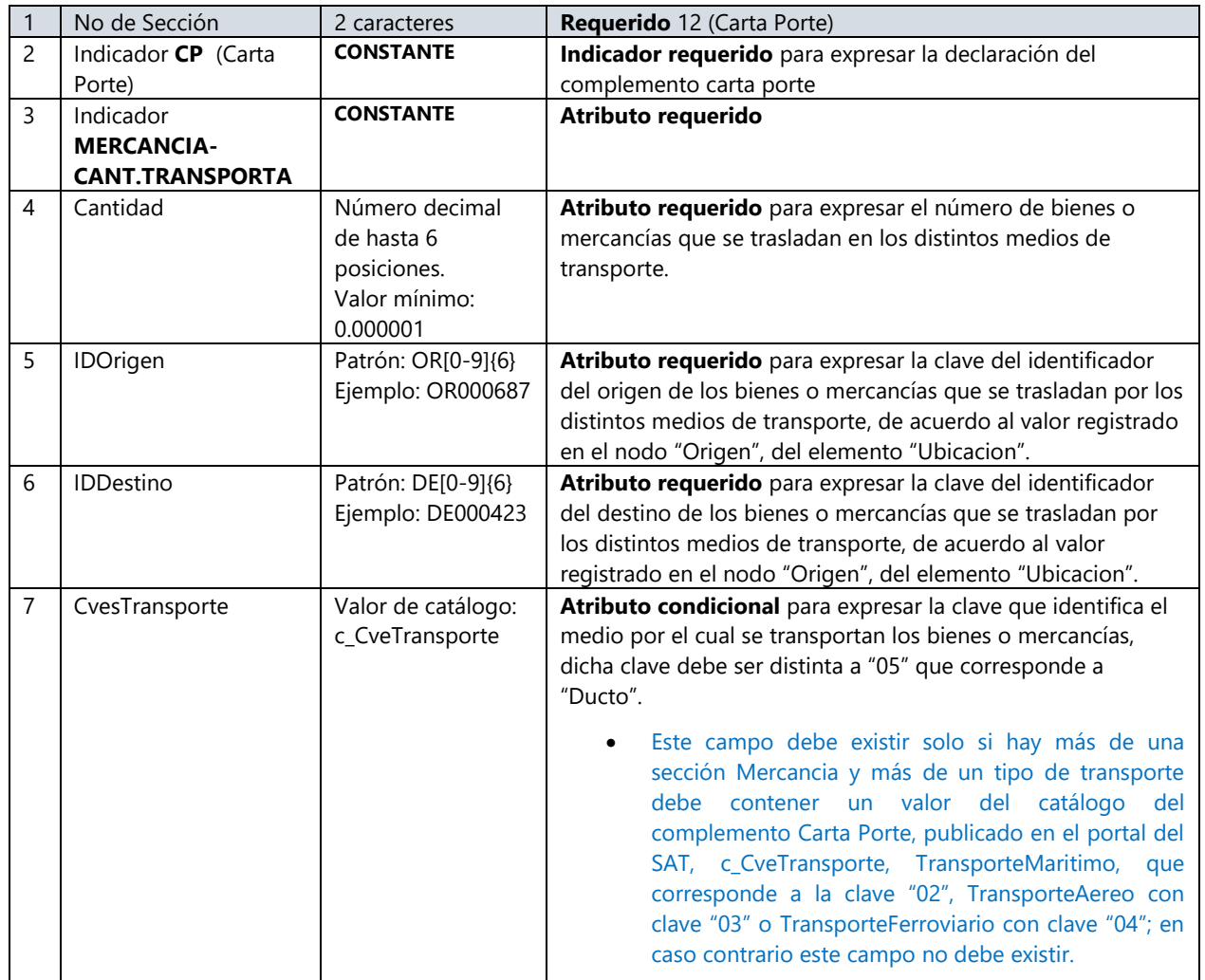

**Ejemplos:** 12|CP|MERCANCIA-CANT.TRANSPORTA|5|1|2|02

# 12|CP|MERCANCIA|1|26111800||COJINETE RODILLO|1|H87|PIEZA||||||0.349||MXN|||DETALLE||||| **12|CP|MERCANCIA-CANT.TRANSPORTA|1|123|181|** 12|CP|MERCANCIA|2|25171716||MOLDURA DE PROTECC|2|MTR|PIEZA||||||0.349||MXN|||DETALLE||||| **12|CP|MERCANCIA-CANT.TRANSPORTA|2|123|181|**

# <span id="page-22-0"></span>4.7.8 Sección AUTOTRANSPORTE FEDERAL

Sección condicional para registrar la información que permita la identificación del autotransporte de carga federal, por medio del cual se transportan los bienes o mercancías, que transitan a través de las carreteras federales del territorio nacional.

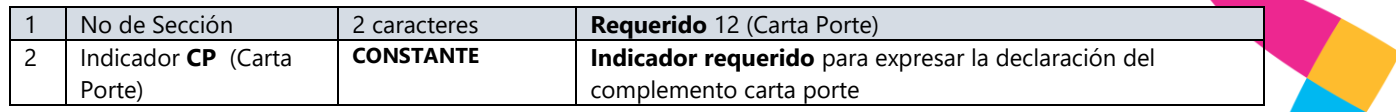

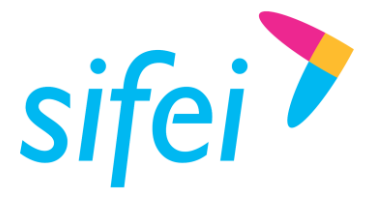

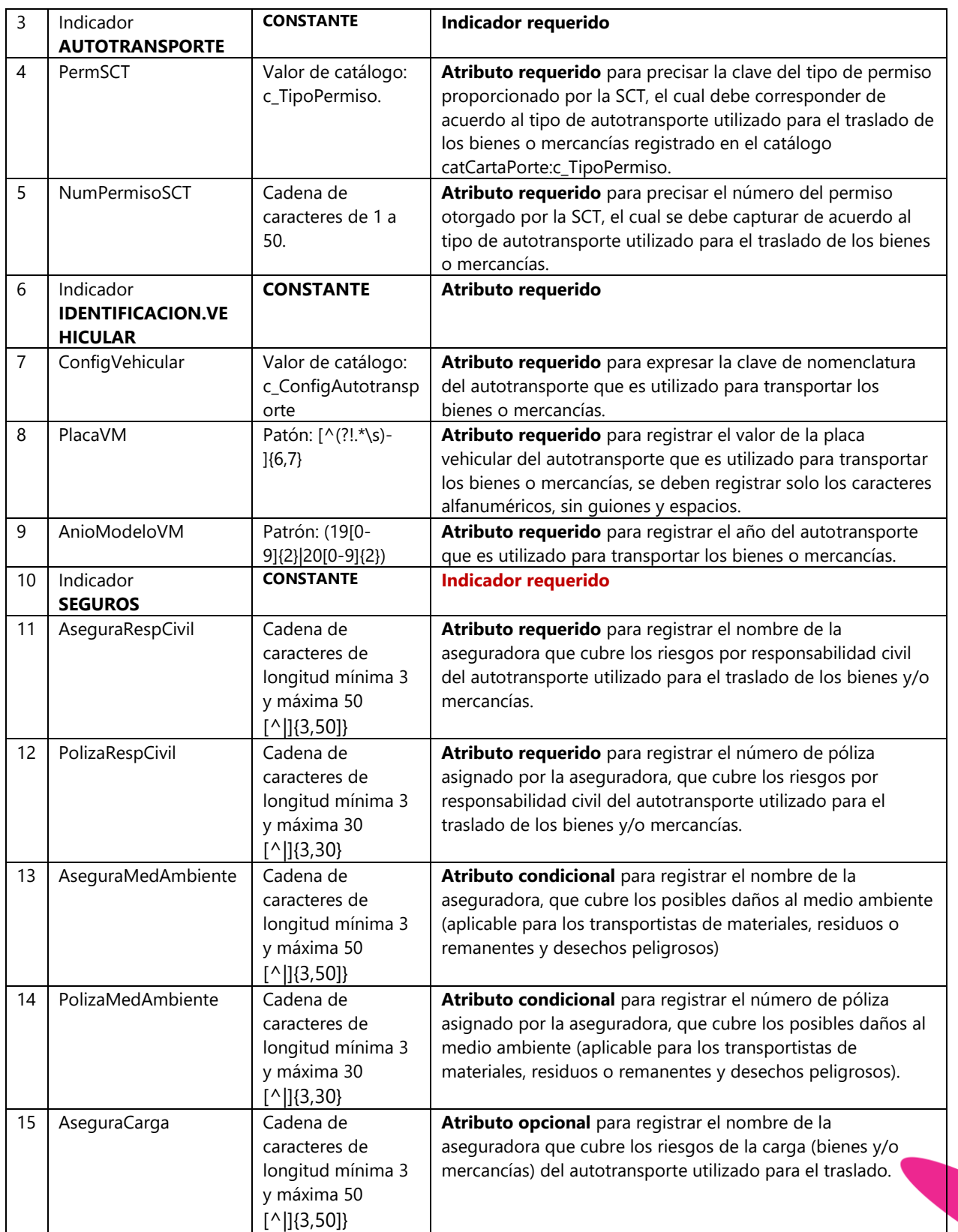

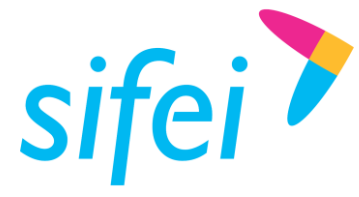

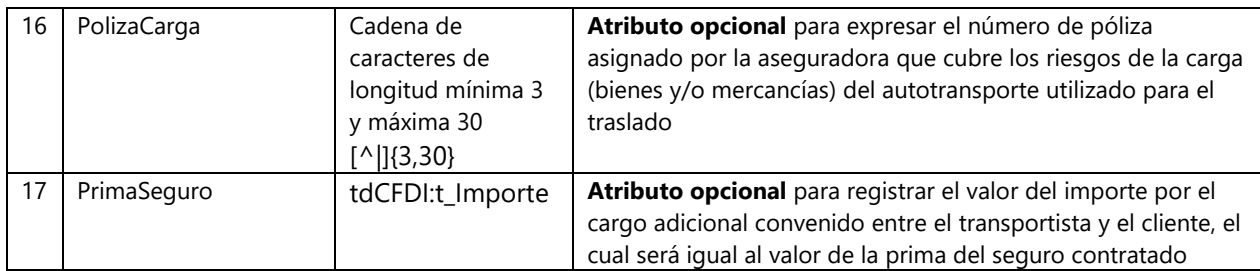

#### **Ejemplo:**

12|CP|AUTOTRANSPORTE|TPAF01|0X2XTXZ0X5X0X3X2X1X0|IDENTIFICACION.VEHICULAR|T3S1R2|501&&8|2015|SEGU ROS|aseguradora|polizarc|aseguradora ma| póliza ma|asegurac|polizac|100

# <span id="page-24-0"></span>4.7.9 Sección AUTOTRANSPORTE FEDERAL (REMOLQUE)

Sección opcional para registrar los datos del (los) remolque(s) o semirremolque(s) que se emplean con el autotransporte para el traslado de los bienes o mercancías.

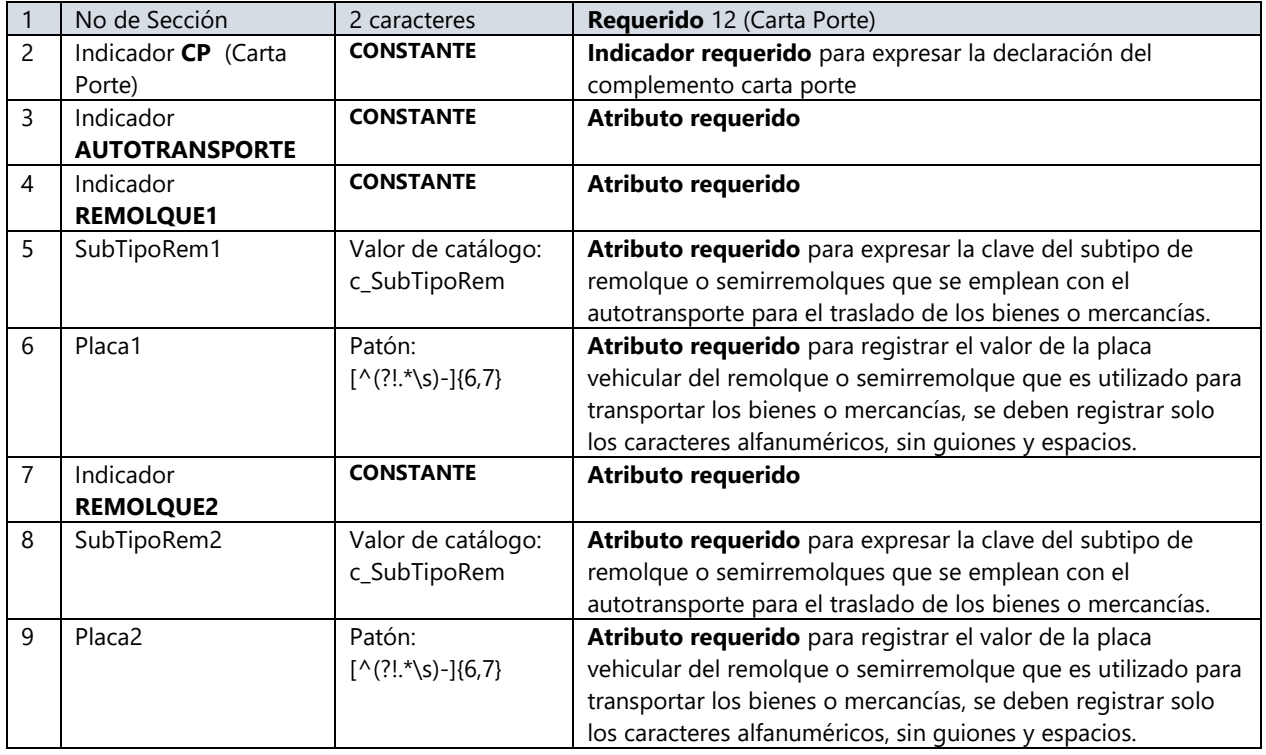

**Ejemplo:** 12|CP|AUTOTRANSPORTE.FEDERAL|REMOLQUE1|CTR004|601&&9|REMOLQUE2|CTR004| 601&&8

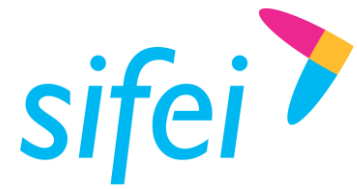

# <span id="page-25-0"></span>4.7.10 Sección TRANSPORTE MARITIMO

Sección condicional para registrar la información que permita la identificación de la embarcación por medio del cual se transportan los bienes o mercancías, vía marítima.

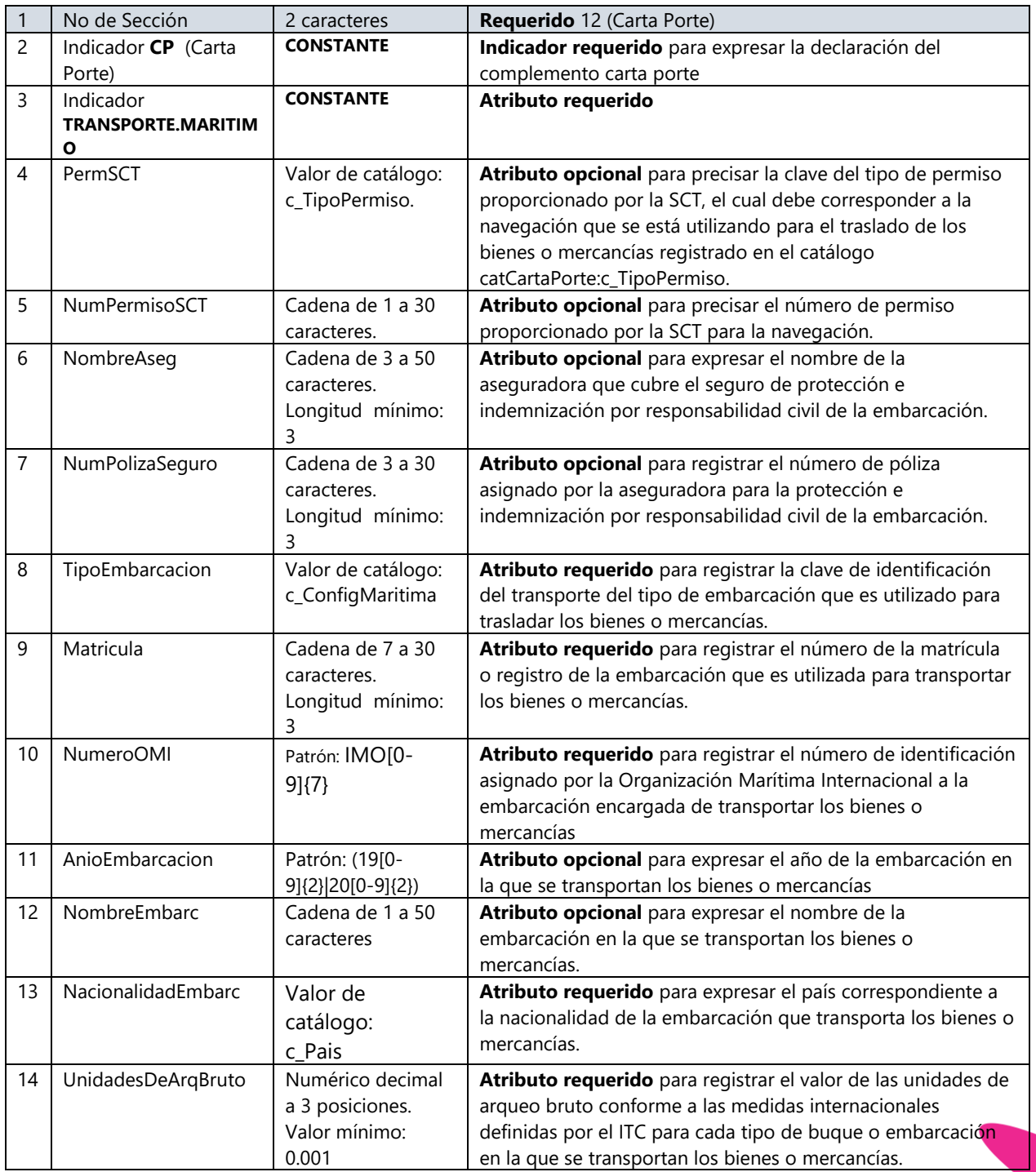

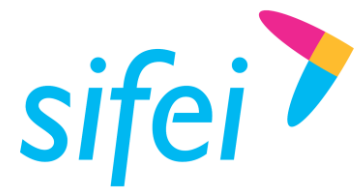

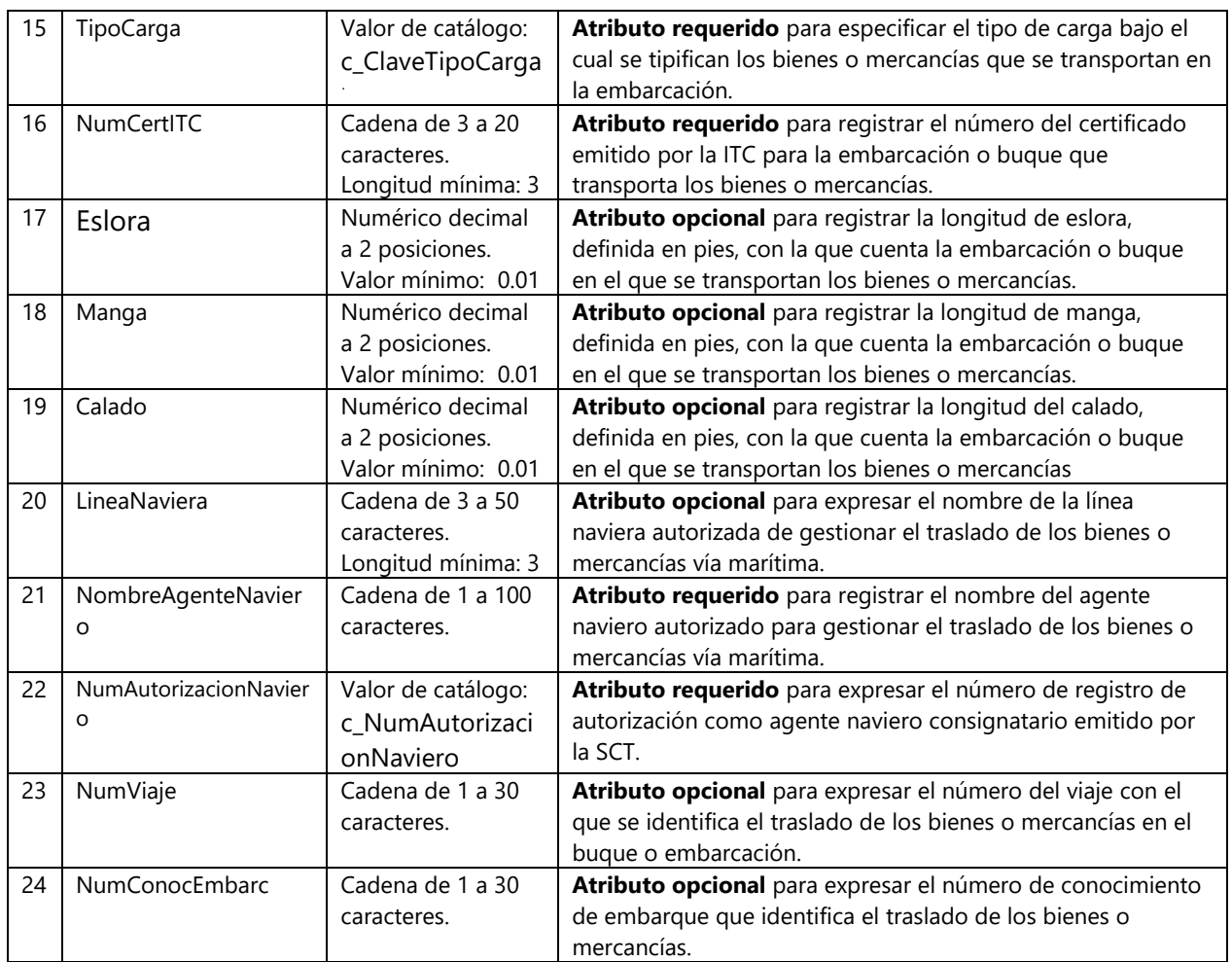

#### **Ejemplo:**

12|CP|TRANSPORTE.MARITIMO|TPTA01|00Z00X00Z00X00Z00XZ1||368549|B07|501&&8|IMO5463|2000||MEX|7582.023| CGS|00X00X00X85|||||NombreAgenteNaviero|SCT418/013/2018|65248|84595

# <span id="page-26-0"></span>4.7.11 Sección TRANSPORTE MARITIMO (CONTENEDOR)

Sección requerida para registrar los datos del contenedor en el que transportan los bienes o mercancías.

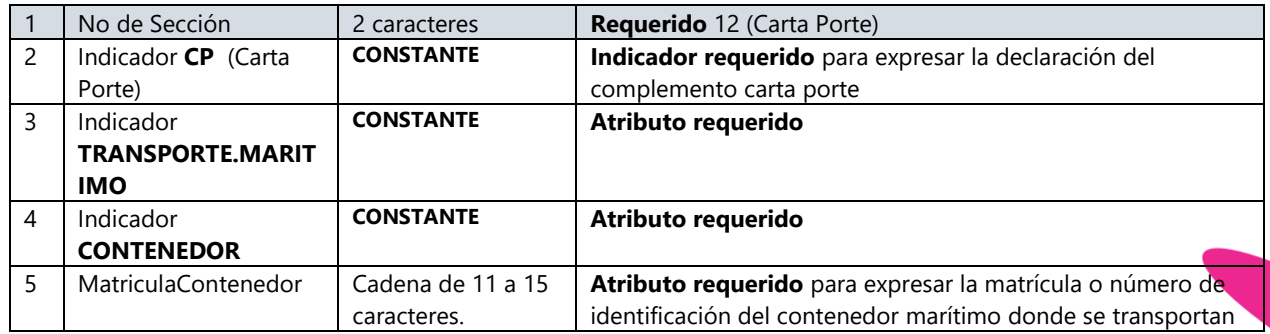

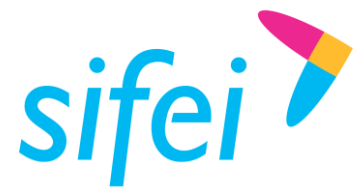

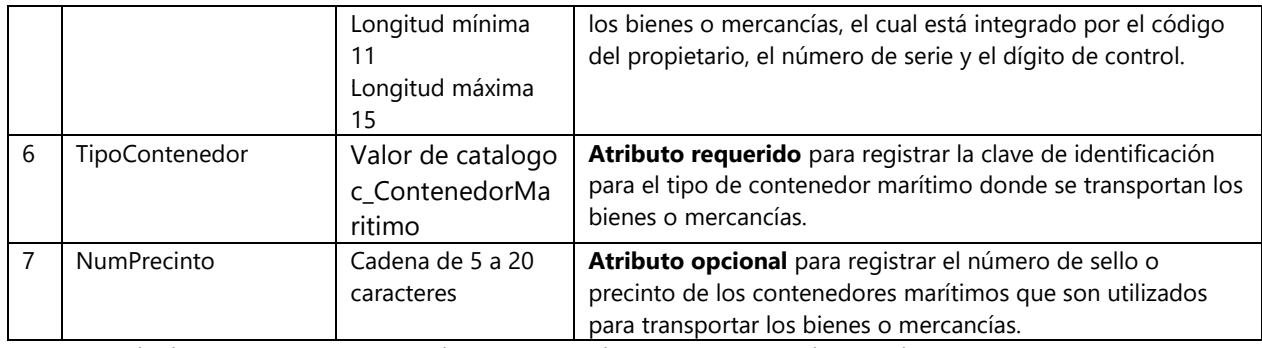

**Ejemplo:** 12|CP|TRANSPORTE.MARITIMO|CONTENEDOR|TURULU058540010| CM005| 5398745

# <span id="page-27-0"></span>4.7.12 Sección TRANSPORTE AEREO

Sección condicional para registrar la información que permita la identificación del transporte aéreo por medio del cual se trasladan los bienes o mercancías

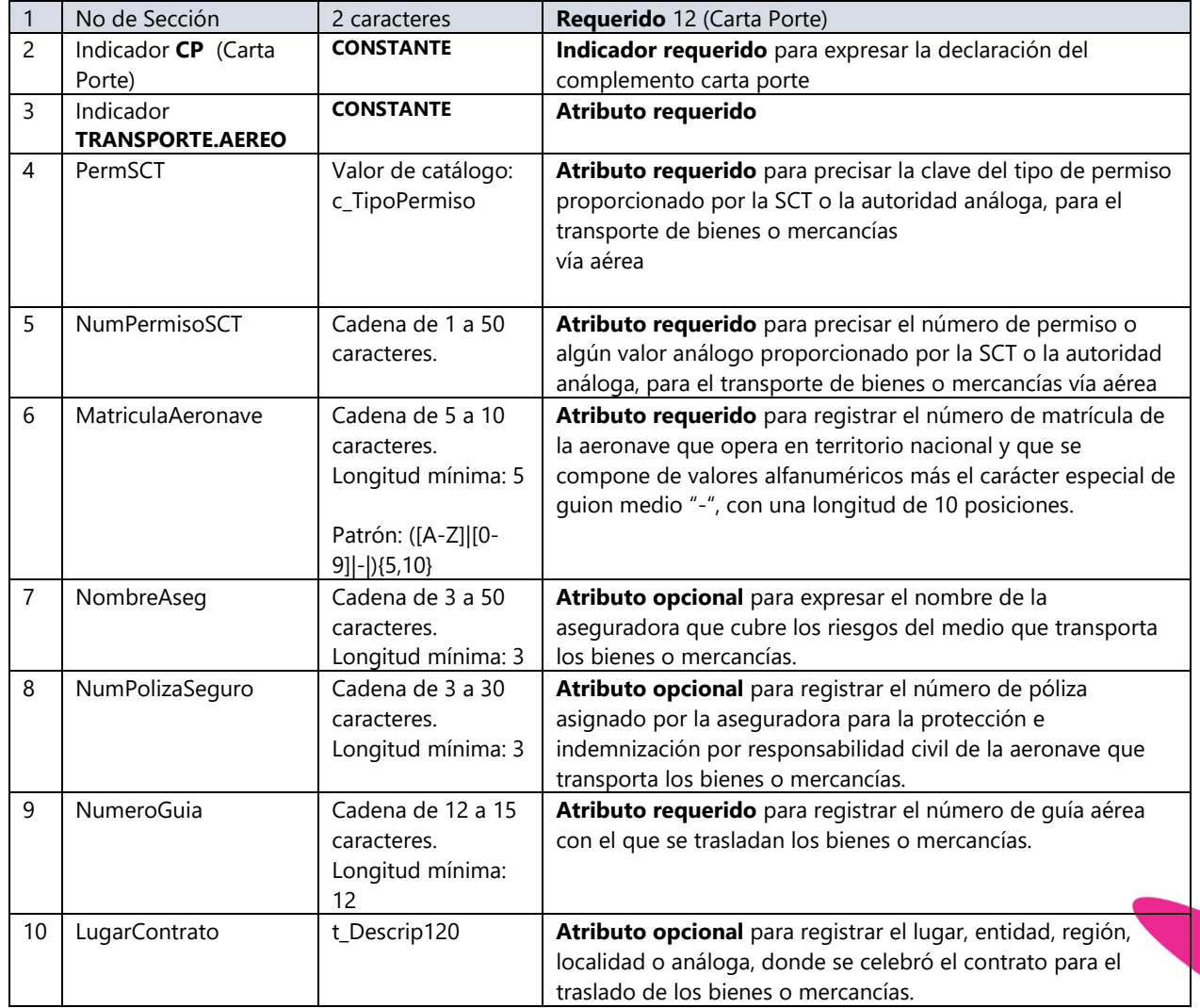

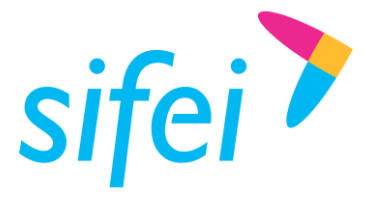

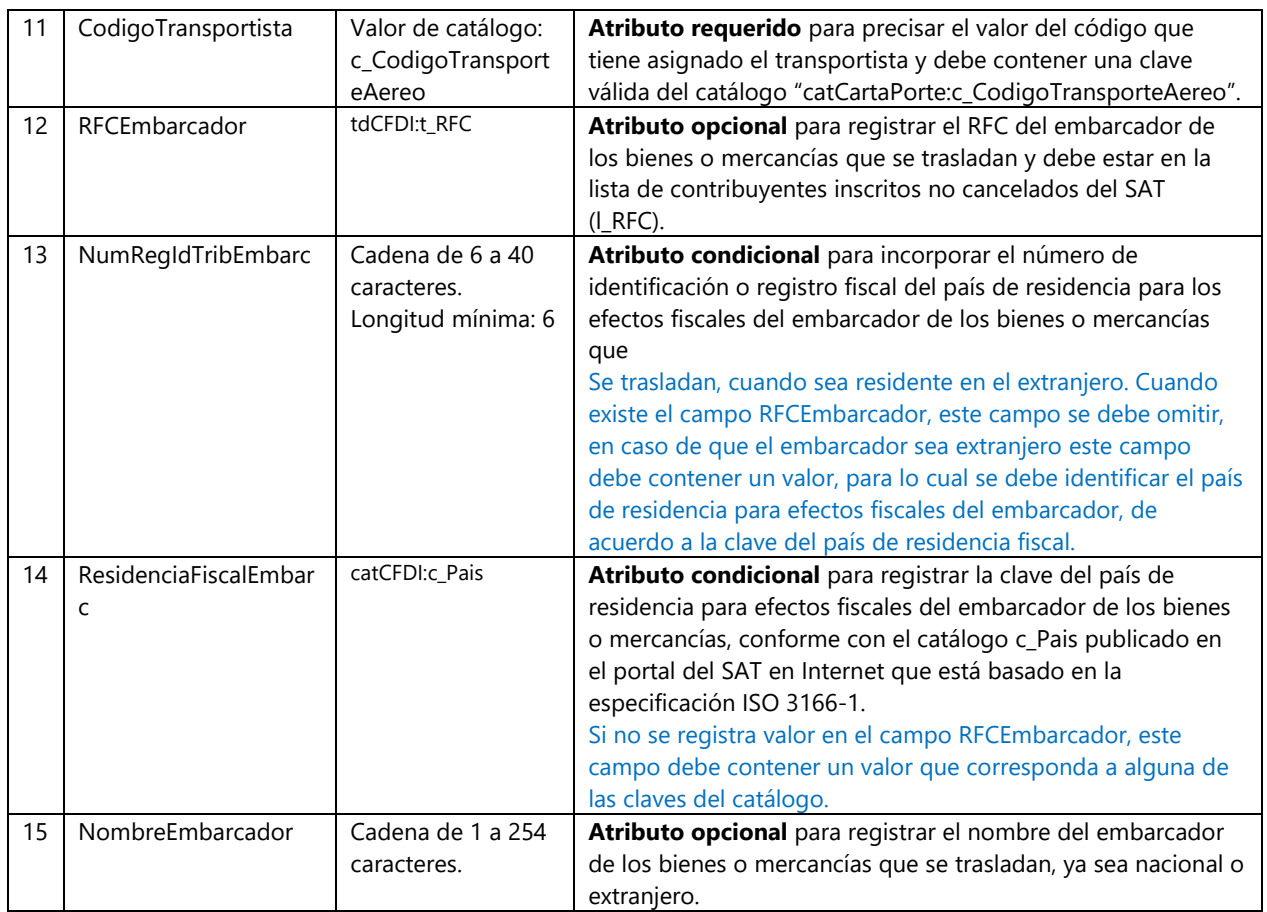

**Ejemplo:** 12|CP|TRANSPORTE.AEREO|TPAF01|PE1528|AER3068|Aseguradora S|2508496877|GUIA15698741||CA154|RODY971210JB0|RITE6985|MEX|Nombre

# <span id="page-28-0"></span>4.7.13 Sección TRANSPORTE FERROVIARIO

Sección condicional para registrar la información que permita la identificación del carro o contenedor en el que se transportan los bienes o mercancías, vía férrea.

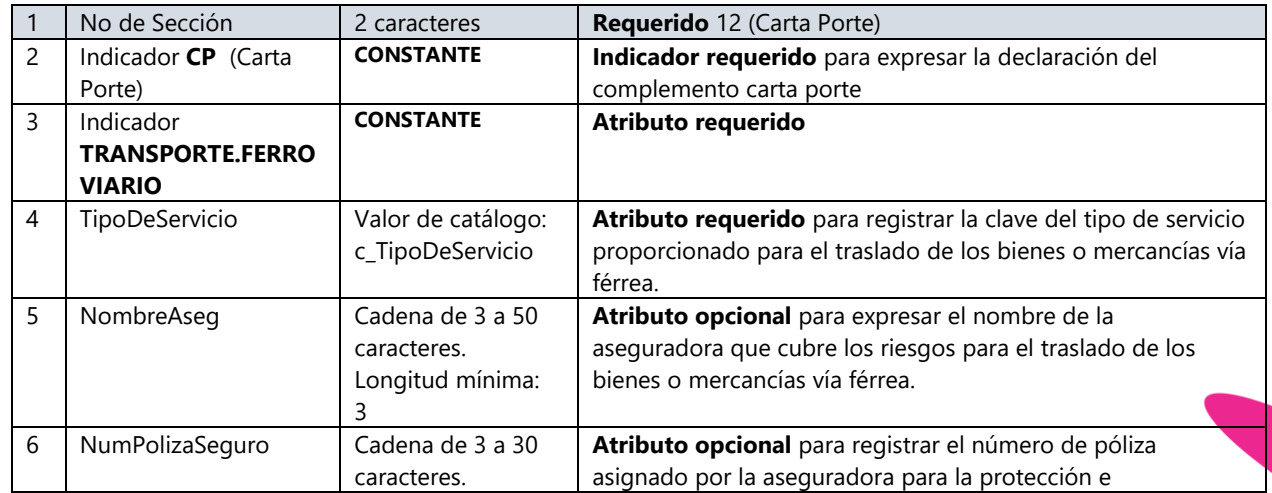

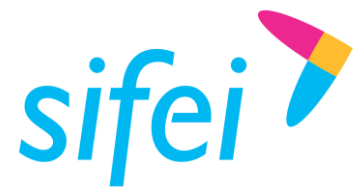

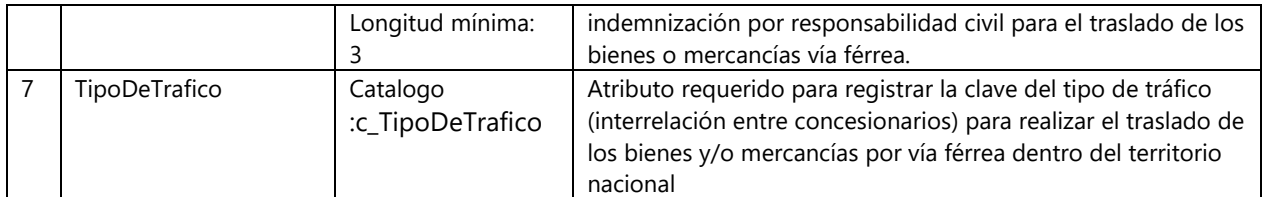

**Ejemplo:** 12|CP|TRANSPORTE.FERROVIARIO|TS01|ASEGURADORA AC|368549|

# <span id="page-29-0"></span>4.7.14 Sección TRANSPORTE FERROVIARIO – DERECHOS DE PASO

Sección opcional para registrar los tipos de derechos de paso cubiertos por el transportista en las vías férreas de las cuales no es concesionario o asignatario, así como la distancia establecida en kilómetros.

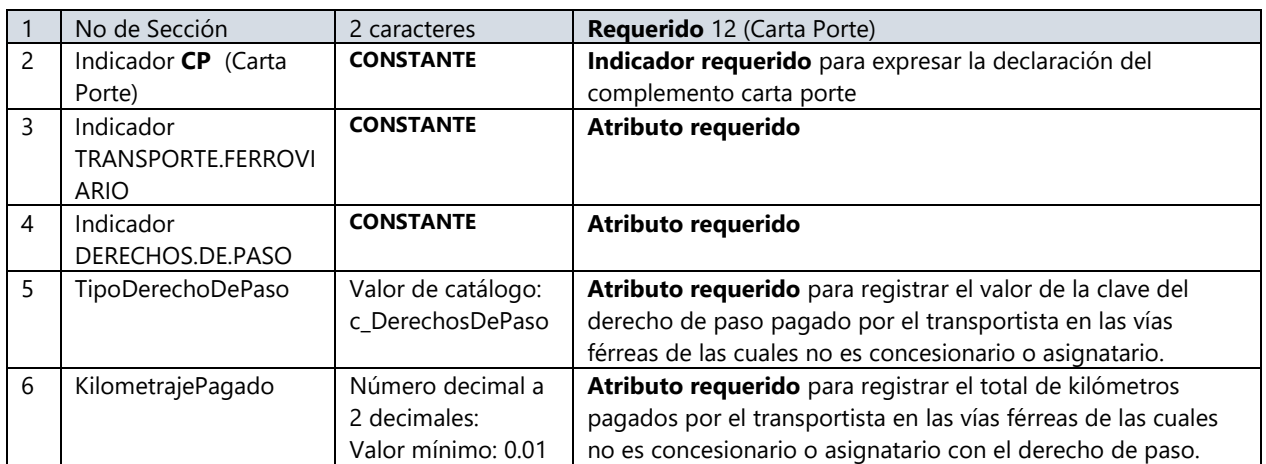

**Ejemplo:** 12|CP|TRANSPORTE.FERROVIARIO|DERECHOS.DE.PASO|CDP001|700.25

# <span id="page-29-1"></span>4.7.15 Sección TRANSPORTE FERROVIARIO - CARRO

Sección requerida para registrar la información que permite identificar los carros en los que se trasladan los bienes o mercancías vía férrea.

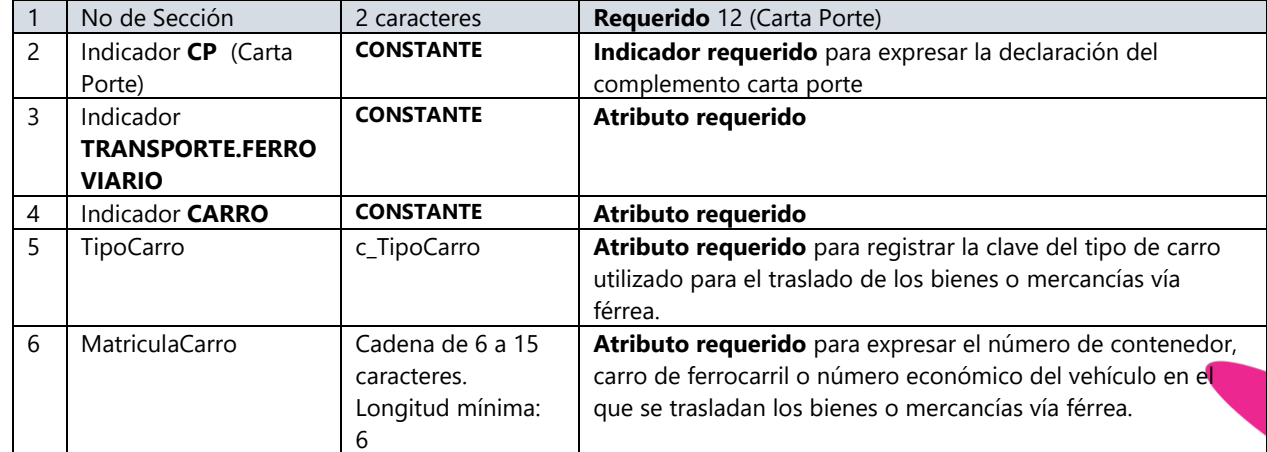

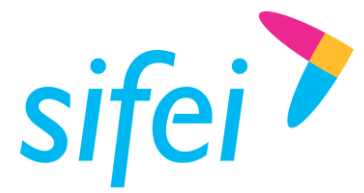

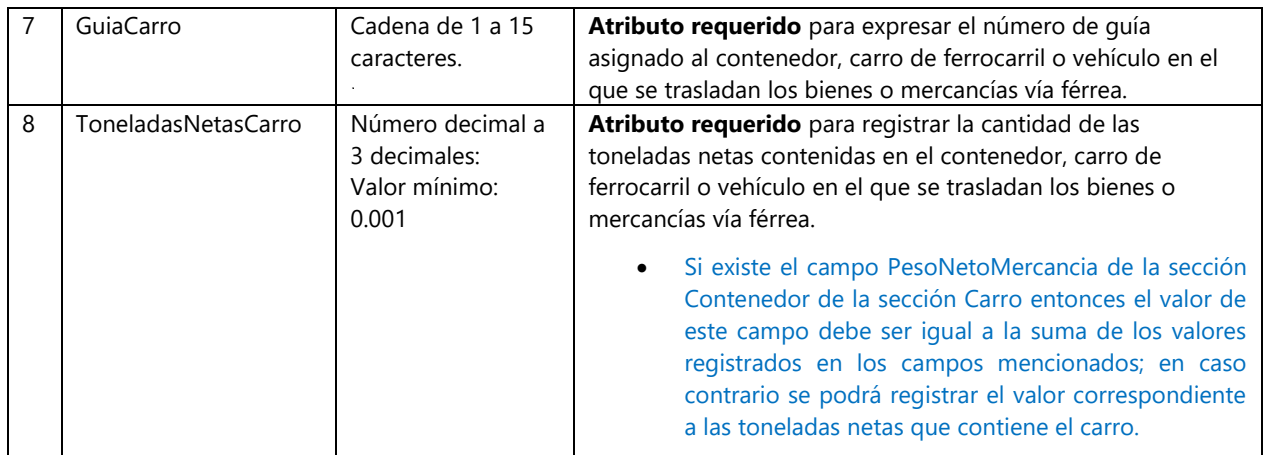

**Ejemplo**: 12|CP|TRANSPORTE.FERROVIARIO|CARRO|TC01|501-&&-8|123456789012345|1.023

# <span id="page-30-0"></span>4.7.16 Sección TRANSPORTE FERROVIARIO – CARRO CONTENEDOR

Sección opcional para registrar el tipo de contenedor o vagón en el que se trasladan los bienes o mercancías vía férrea.

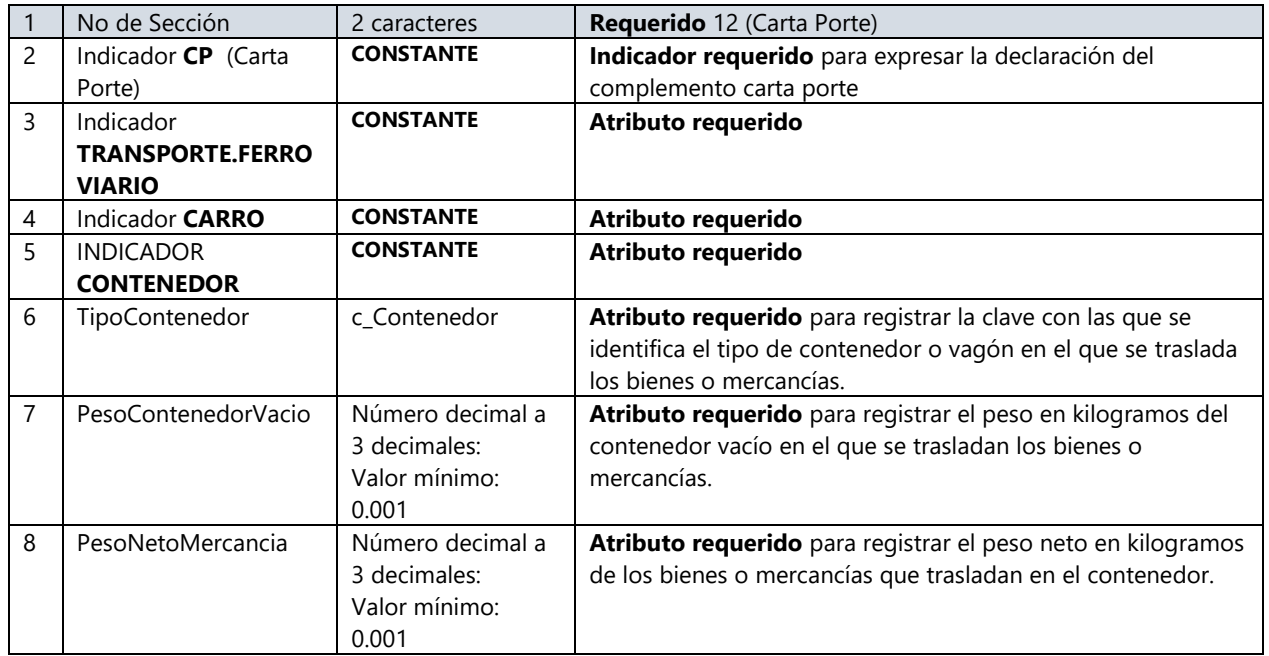

**Ejemplo**: 12|CP|TRANSPORTE.FERROVIARIO|CARRO|CONTENEDOR|TC01|2.223|5.600

# <span id="page-30-1"></span>4.7.17 Sección Figuras de Transporte

Sección requerida para registrar los datos del operador, arrendatario, propietario o notificado del autotransporte de carga federal en el que se trasladan los bienes o mercancías.

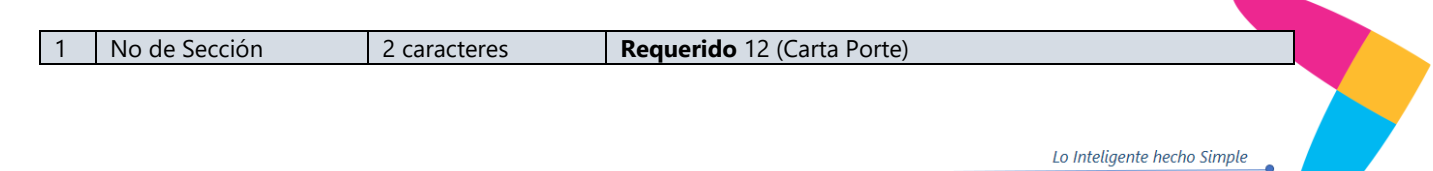

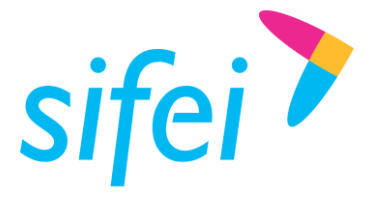

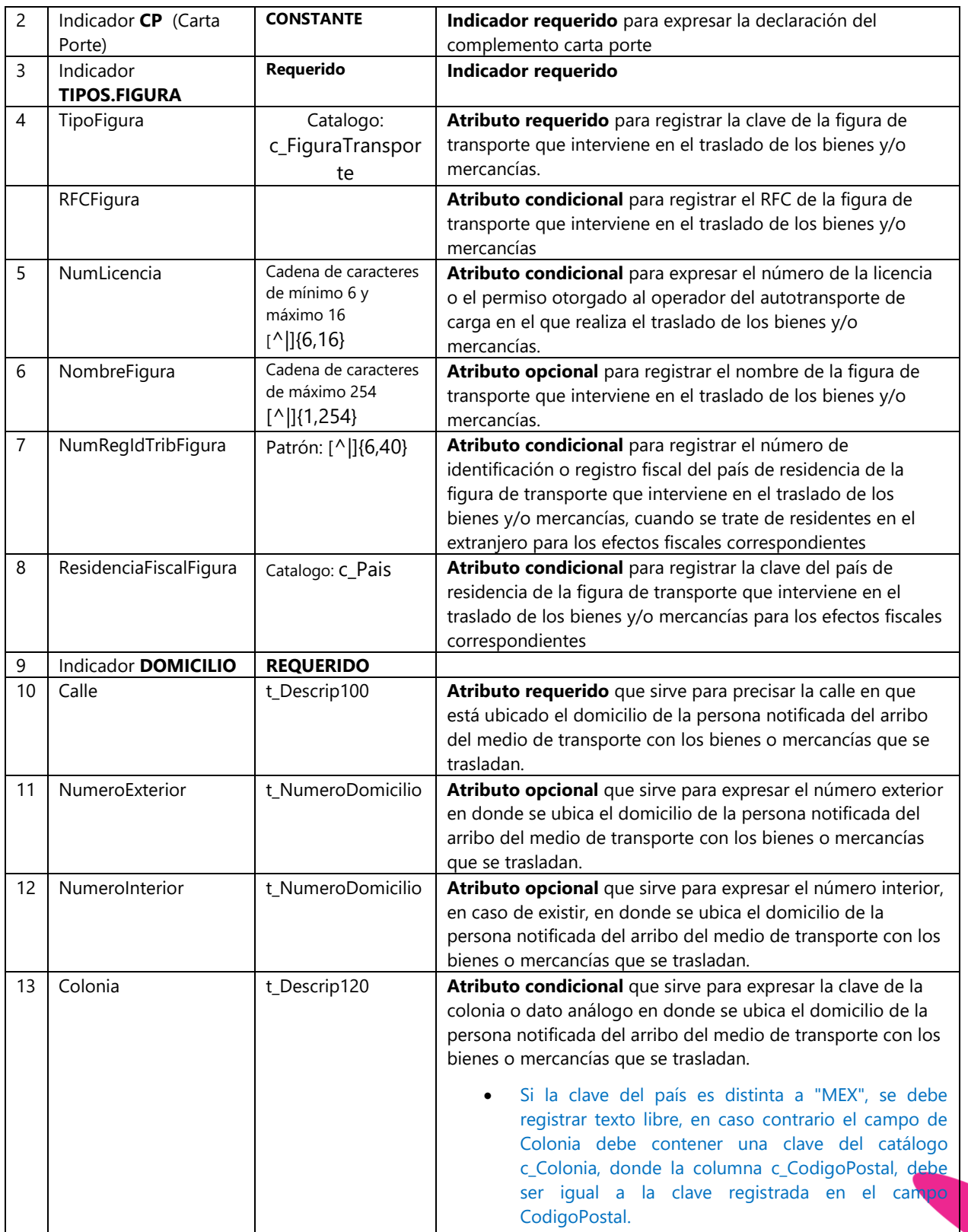

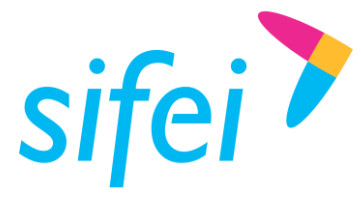

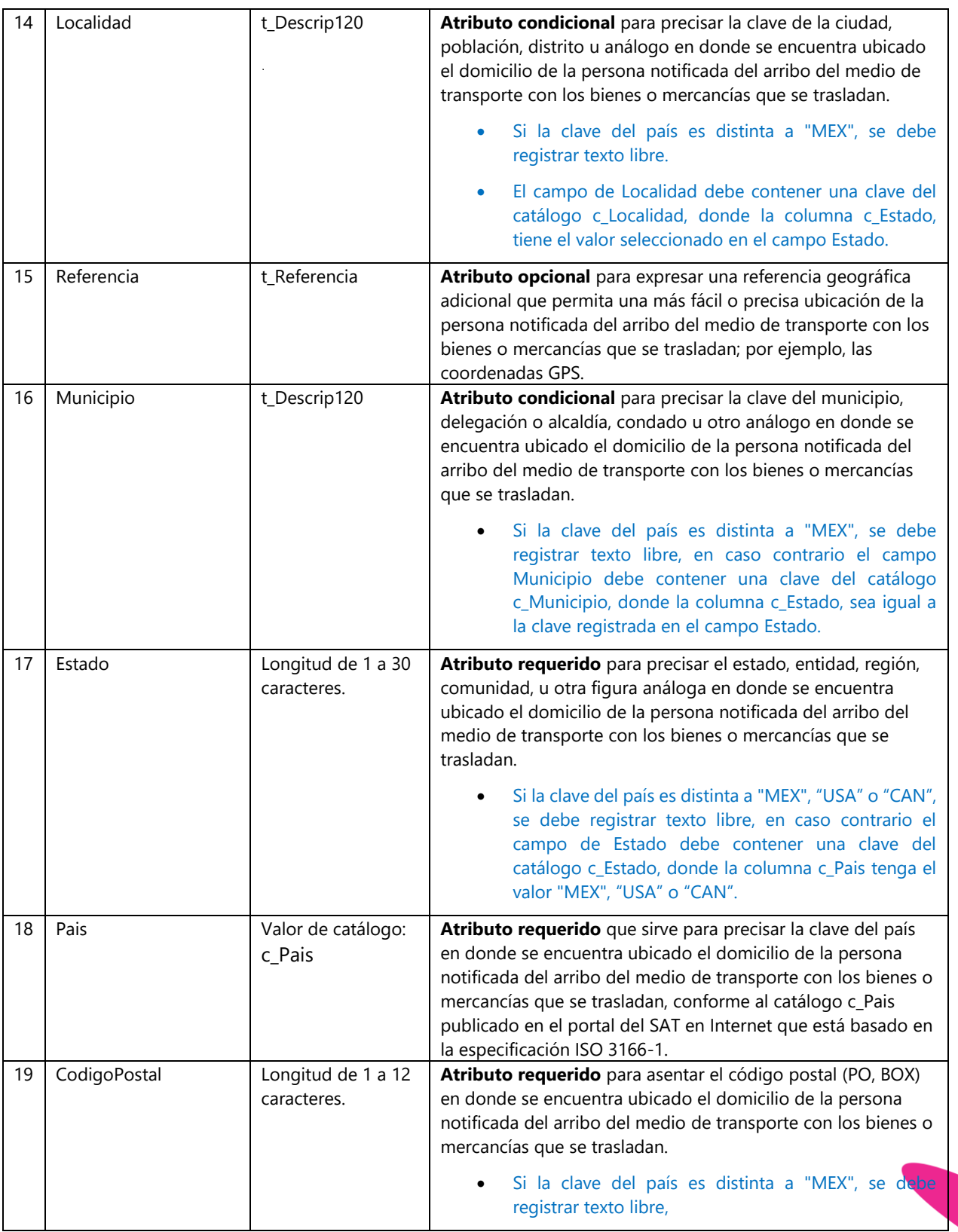

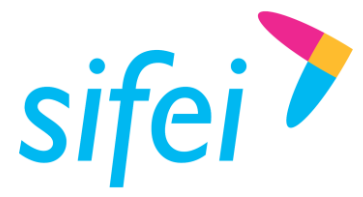

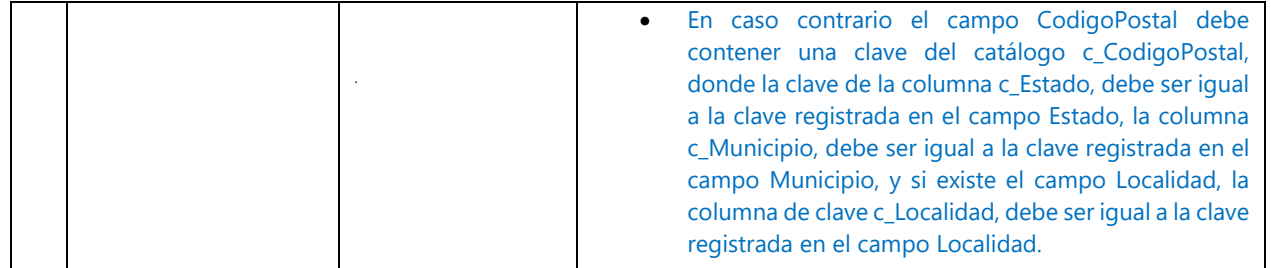

**Ejemplo**: 12|CP|TIPOS.FIGURA|01|AAA010101000|||||DOMICILIO|5 DE MAYO|54|S/N|0042|02|Cerca del fracc. 5|002|BCN|MEX|21130

# <span id="page-33-0"></span>4.7.18 Sección Figuras de transporte: Partes transporte

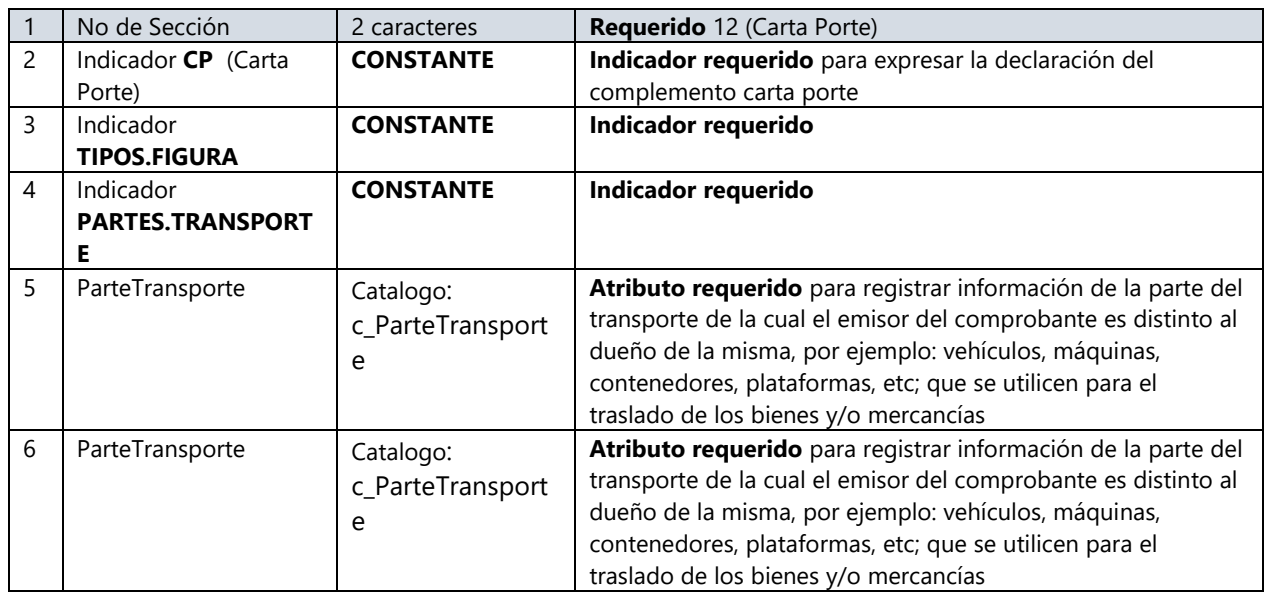

**Ejemplo:** 12|CP|TIPOS.FIGURA|PARTES.TRANSPORTE|PT01|PT01

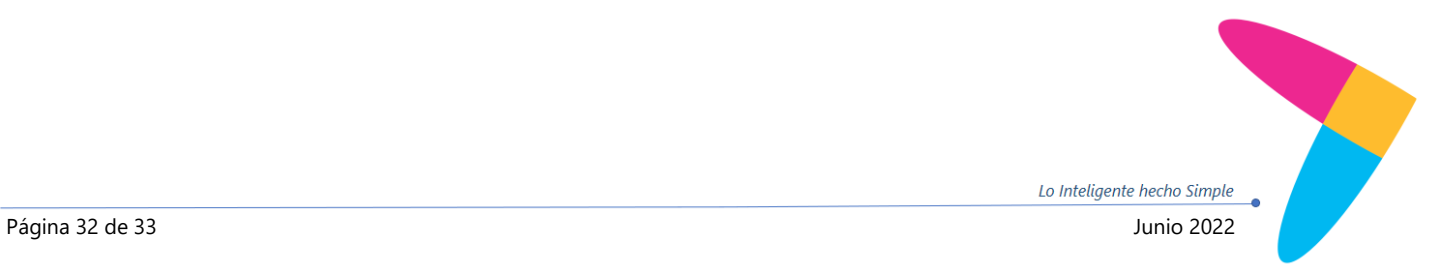

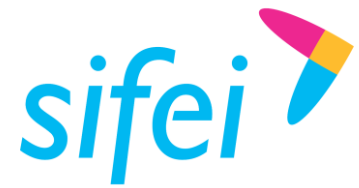

# <span id="page-34-0"></span>5. Información de Contacto con SIFEI

# CENTRO DE SOPORTE TÉCNICO SIFEI

Acceso a recursos de Soporte Técnico de los productos y servicios de SIFEI, Preguntas Frecuentes, Manuales de Usuario, Manuales Técnicos, Notas Técnicas, entre otros.

Dirección electrónica National [Soporte Técnico SIFEI](https://www.sifei.com.mx/soporte-tecnico)

# TELÉFONOS DE CONTACTO

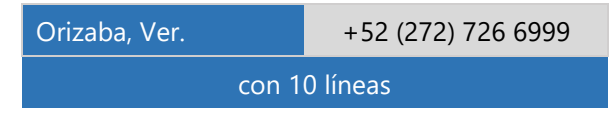

# ATENCIÓN A INCIDENTES

La atención a incidentes se realizará mediante una herramienta de gestión de incidentes y la comunicación se realizará mediante correo electrónico.

Correo Electrónico [soporte@sifei.com.mx](mailto:soporte@sifei.com.mx?subject=Solicitud%20de%20soporte%20técnico)

#### HORARIO DE ATENCIÓN

El horario de atención a clientes y de Soporte Técnico para para preguntas, dudas o problemas de la aplicación es:

Lunes a viernes **De 09:00 a 19:00 hrs.** 

# PÁGINAS OFICIALES DE SIFEI

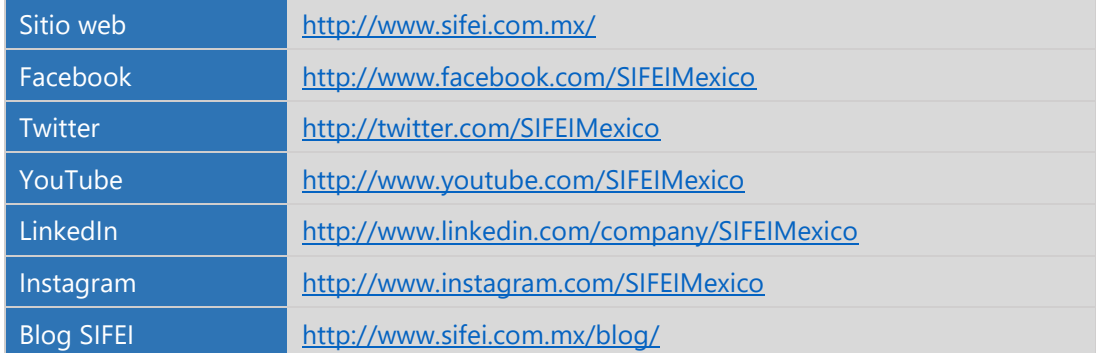

# UBICACIÓN DE OFICINA MATRIZ

Primera Privada de Oriente 17 No. 32 Col. Centro, Orizaba, Veracruz, México CP 94300

<Fin del Documento>

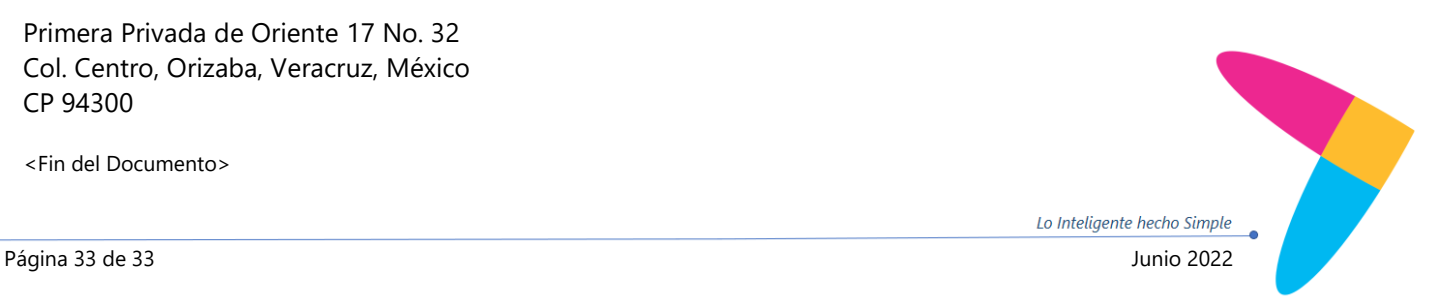